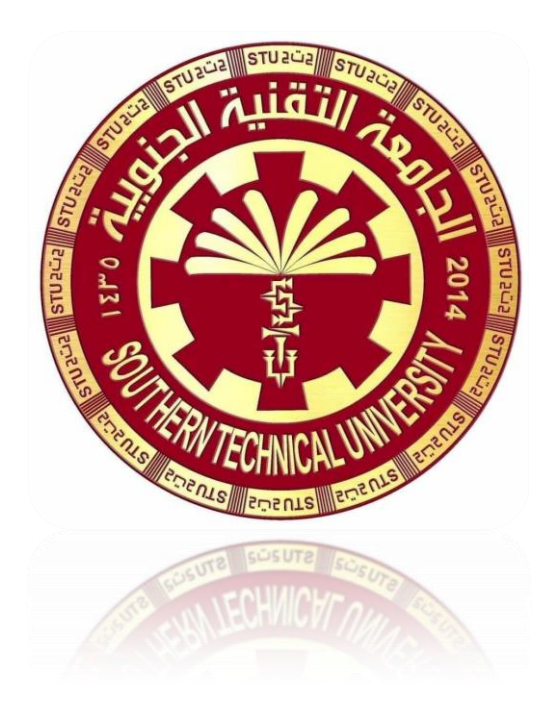

 **جـــمهــوريــة الــعــراق وزارة الـتـعليـم الـعـالي والـبحث الـعـلمـي جـامـعـة الـتـمـنـيـة الـجـنوبـيـة الـمـعـهـد الـتـمـنـي الـمـرنـة لــســم تـمـنـيـات انظمة الحاسوب**

**اساسيات الحاسوب**

 **مدرس المادة م.م شهد دمحم مجيد حسن جادم عبد هللا**

**الممــدمة**

المعهد التقني/ القرنة لسمت المسم تمن المرنية لسم تقنيات انظمة الحاسوب

تلعب الحاسبات دوراً أساسياً في حياتنا ٬ فهي تستخدم في المؤسسات المختلفة سواء كانت حكومية أو تجارية او علميه لمساعدتها على اتخاذ القرارات السليمة , تتصل الحاسبات ببعضها مما يسهل تبادل المعلومات , العصر الذي نعيشه هو عصر المعلومات .

## **الحاسوب اإللكتروني:**

( الكمبيوتر ) كلمة ( كمبيوتر ) مشتقة من (computer) يعني يحسب ( calculate ) التي تعني ايضا بعد (count)

<mark>ويعرف</mark> بأنه جهاز له قدرة على معالجة البيانات بسرعة عالية وفقاً لعدد من التعليمات والاوامر تعرف بالبرامج (program ) للوصول للنتائج المطلوبة ثم بعد ذلك تخزينها واسترجاعها او اخراج النتابج المتعلمة بالمعلومات .

**فوائد الحاسوب :** هنالن عدده فوابد من استخدام الحاسوب منها

1- القيام بحل المعادلات الرياضية : يسهل من خلال الحاسوب الالي القيام بحل المسائل الرقمية في وقت قصير وبدقة عالية جداً حتى وان كانت طويلة ومعقدة .

- 2 تخزٌن المعلومات واسترجاعها .
	- 3 التعلم عن بعد .
- 4 المٌام بعمل عروض المعلومات .

المعهد التقني/ القرنة لسمت المسمى المرنة لسم تقنيات انظمة الحاسوب

**تصنيف الحاسبات** :

**اولا // تصنيف الحاسبات حسب حجمها ولدرتها التخزينية الى األنواع التالية من الكبر الى الصغر:**

1-ا<mark>لحاسبات العمالقة</mark> (computers Super): تعد من اكبر الحواسيب حجما ومن اكثرها قوة وغالية الثمن الان انها تمتاز بقدرتها على معالجة العمليات المعقدة وتستخدم في الهيئات والشركات الكبرى مثل (ناسا) كما تستخدم في المجال العلمي او الهندسي المتخصص مثل الرصد الجوي ومجاالت التسلح .

2 -ا<mark>لحاسبات الكبيرة</mark> (Mainframes) :هي حاسبات سريعة و قوية و غالية الثمن تخدم مئات المستخدمين في وقت واحد وتنفذ ماليين التعليمات في الثانية الواحدة , يتراوح حجمها من خزانتين للملفات إلى حجم غرفة كبيرة، وتستخدم من قبل البنوك و المنظمات الكبيرة لمعالجة كمية كبير ة من البيانات .

3-الحاسبات المتوسطة ( computers Mini): حجمها اقل من سابقتها وتشكل نوع وسط في حجم الحواسيب وطاقتها .

4-ا<mark>لحاسبات الصغيرة</mark> (computer Micro) : يمتاز هذا النوع بصغر حجمه بحيث يمكن وضعه على سطح المكتب ورخص ثمنه الان ان السعة التخزينية له محدودة مقارنة مع الأنواع السابقة .

5-ا<mark>لحاسوب الدفتري</mark> ( Computer Notebook ):هو حاسوب صغير الحجم يمكن وضعه في الحقيبة .

6-الحاسبات الجيب (Computer Pocket ):هي اصغر الحواسيب حجما حيث تمسك باليد وتمتلك شاشه ولوحة مفاتيح صغيرتي الحجم.

المعهد التقني/ القرنة لسم تمن المرة المعهد التقني/ الفرنة لسم تمنيات انظمة الحاسوب

**ثانيا // تصنيف الحاسبات طبماا األغراض استخدامها : فيما يلي عرض األنواع الحواسيب حسب اغراض استخدامها.**

ه <mark>المساعد الرق*مي* الشخصـي</mark> : ويعرف ايضا بحاسوب الجيب Computer Pocket وينتج هذا النوع شركة Palm وهي أجهزة صغيرة لحفظ الوثائق الهامة والمواعيد وجداول الأعمال والاتصال عبر البريد الإلكتروني.

• <mark>الحواسيب الدفترية</mark> : يحتوي على شاشه يمكن تدوير ها وطيها مع لوحة المفاتيح ويمكن الكتابة عليه وكأنك تكتب على ورقه باستخدام قلم خاص.

• <mark>محطات العمل</mark> : و هي حواسيب تمتاز بسرعتها وسعة ذاكرتها ويشير هذا المصطلح إلى الحواسيب الموصولة إلى الشبكة في المنظمة والمؤسسة ، وكل محطة عمل تعالج ملفاتها وتستخدم نظام تشغيل خاصا بها ولكنها تتشارك في موارد الشبكة مثل الطابعات.

- <mark>خادم الشبكة</mark> : يستخدم الادار ة وتنظيم مهام الشبكة.
- <mark>خادم الويب</mark> :هو حاسوب يستخدم برمجيات مخصصه لدعم صفحات الويب.
- <mark>خادم الملفات</mark> : يستخدم لحفظ ومشاركة الملفات مع المستخدمين عبر الأنترنت.
	- ه <mark>الحواسيب العمالقة</mark> :شرحت سابقا.

**ثالثا // تصنيف الحاسبات حسب المستخدم :**

1-الحاسوب الشخصي: PC - Computer Personal وبعتبر من أكثر الحاسبات انتشار أ حيث يمكن استخدامه في كل مكان وفي العديد من التطبيقات إذ يتميز بسهولة الاستخدام واعتدال التكلفة ومن الأمثلة على الحاسب الشخصـي – الحاسوب الصغير والحاسوب الدفتري وحاسوب الجيب . 2– حواسيب المنظمات : Computers Organization ومن الأمثلة عليها الحواسيب العمالقة والكبيرة والمتوسطة حيث تحتاج إدارة هذه الأنواع الى مهارات عالية من خلال تدريب فنيين على أدار تها و صبانتها.

المعهد التقني/ القرنة لسم تمن المرضى المرضى المرضى المعهد التقني/ الفرنة الحاسوب

**رابعاا // تصنيف حسب اماكن استخدامها:**

1-الحاسوب المكتبي :Computer Desktop يطلق عليه المكتبي المكانية وضعه على سطح المكتب ،الممكن نقل الجهاز من مكان الى أخر بسهوله لوجود أجهزة عديدة مرتبطة به وتعتبر الحاسب الشخصي حاسب مكتبي.

2-ا<mark>لحاسبات المحمولة</mark> : (Laptops) هي حاسبات شخصية بحجم حقيبة اليد يمكن نقلها من مكان أخر سهولة ،بمكن أن يعمل بالبطارية وكذلك من خلال مصدر الطاقة الرئيسي. لها نفس قوة الحاسب الشخصـي الان أنها أغلى لسهولة حملها, يستخدم الحاسب المحمول شاشات من نوع . خاص ثمناً

3-الحاسبات الكفية : (Palmtops) و هي اصغر الحواسيب حجما حيث يمكن وضعها في الجيب او المحفظة، خفيفة الوزن وتمتلك بطاريات وشاشة مسطحة حساسة للمس ولها لوحة مفاتيح صغيرة الحجم ويستخدم كذاك قلم خاص للكتابة .

## **خامسا // تصنيف الحاسبات طبما للشركة المصنعة ونظام التشغيل :**

نظام التشغيل(System Operating ) هو مجموعة من البرمجيات الأساسية التي تقوم بإدارة معدات الحاسوب لضمان عمل المكونات المختلفة للحاسوب مع بعضها لتسهٌل تعامل المستخدم للحاسوب

هناك شركات عالميه يتفق الجميع على جودة إنتاجها مثل شركة IBM حيث أنتجت نظام تشغيل الأقراص (DOS System Operating Disk) واستمرت في تطويره الى ان أنتجت نظام التشغيل ( Windows ) والذي يعد الأكثر استخداما في الحواسيب الشخصية .

و شركة Dell و تستخدم هذه الشركات نظام تشغٌل .Windows

أما شركة Apple فتستخدم نظام التشغيل ماكنتوش Mac ونظام يونكس Unix ونظام لينكس Linux المعهد التقني/ القرنة لسم تمن المرأة المعهد التقني/ الفرنة لسم تقنيات انظمة الحاسوب

## **تعاريف مهمة :**

<mark>البيانات</mark> Data :مجموعة من الحقائق الخام قد تكون أرقاما او صورا او أصوات او نصوص. <mark>المعلومات</mark> Information:هي البيانات التي تمت معالجتها الاستفادة منها في اتخاذ القرارات<sub>.</sub> ا<mark>لمعالجة Processing</mark>: عملية تنفيذ العمليات الحسابية و المنطقية على البيانات.

ا<mark>لبرنامج</mark> Program :مجموعة من التعليمات المتسلسلة التي تخبر الحاسوب ماذا يفعل ،يسمى الشخص الذي يكتب البرنامج مبرمج.

**مكونات الحاسوب األساسية :**

- لجميع الحواسيب من اي حجم كان اربع مهام اساسيه .
	- -1 االدخال Input
	- -2 المعالجة Processing
		- 3- التخزين Storage
			- -4 االخراج Output

# **اولا // المكونات المادية )Hardware Components)**

-1 وحدة المعالجة المركزٌة (CPU(Unit Processing Central

2– الذاكرة Memory والتخزٌن Storage.

- -3 وحدات االدخال Devices Input
- 4 وحدات الاخراج Output Devices .

المعهد التقني/ القرنة لسمت المسم تمن المرنية لسم تقنيات انظمة الحاسوب

**-1 وحدة المعالجة المركزية (CPU (:**

يمثل المعالج أهم مكون داخل الحاسوب , ويتكون المعالج من شريحة من السليكون مغلفة ومثبتة على اللوحة الأم عن طريق مقبس تثبيت ليقوم باستقبال البيانات ومعالجتها ثم إرسال النتائج إخراجها أو تخزينها , يتكون المعالج CPU من :

\* وحدة التحكم : فتقوم بالتحكم في العمليات التالية :

أ - دخول البيانات من وحدات الإدخال و وحدات التخزين الثانوي إلى الذاكرة الرئيسية .

ب - انتقال البيانات ما بين الذاكرة الرئيسية و وحدة الحساب والمنطق .

ج - خروج المعلومات من الذاكرة الرئيسية إلى وحدات الإخراج المختلفة و وحدات التخزين الثانوية .

\* وحدة الحساب والمنطك :

هي الوحدة المسئولة عن تنفيذ العمليات الحسابية ( الجمع ، الطرح ، الضرب ، القسمة ) والعمليات المنطقية ( أكبر من ، أقل من ، يساوي , ..... ) على البيانات.

يوجد العديد من الشركات المنتجة للمعالجات وأشهر ها شركة انتل Intel الرائدة في صناعة المعالجات والتي تنتج معالجات بنتيوم Pentium المتوافقة مع نظام IBM ، وتتنافس بقية الشركات على تقليدها ، منها شركة AMD التي تنتج معالجات أثلون Athlon المتوافقة مع أنتل. أما عن معالجات الحاسبات النقالة Notebook فأن المعالج سنترينو Centrino والذي تنتجه شركة انتل أيضا يتربع على قمة المعالجات من حيث الأداء .

**سرعة المعالجات :**

ٌوجد بداخل كل حاسوب ساعة خاصة تستخدم األرسال نبضات كهربابٌة إلى وحدة المعالجة المركزية و التي تقوم بدورها باستخدام هذه النبضات للتحكم في العمليات التي ينفذها.

وكلما زادت سرعة الساعة كلما زادت عدد التعليمات التي ينفذها المعالج وبالتالي زادت سرعة الحاسوب .

تقاس سرعة الحاسوب في تنفيذ العمليات بوحدة الميجاهرتز MHz) Megahertz) اي مليون عميله في الثانية.

كما يمكن قياس سرعة الحاسوب بوحدة الجيجا هرتزGHz) Gigahertz) أي ألف مليون عمليه في الثانية. المعهد التقني/ القرنة لسمت المسمى المرنة لسم تقنيات انظمة الحاسوب  **2– الذاكرة Memory والتخزين Storage :**

### قباس سعة الذاكرة:

الذاكر ة من المكو نات الأساسية للحاسوب وكلما كانت الذاكر ة عالية كلما تحسين أداء الحاسوب كل رقم ثنائي 0 او 1 يسمى (Bit)

وكل مجموعة من ثمانية بتات تسمى بايت. Byte ويقاس معدل انتقال البيانات من وألى الذاكرة بعدد البتات في الثانية ( bps) .

وتقاس سعة الذاكرة عادة بالميجابايت ويستخدم البايت Byte لقياس تخزين البيانات و يبين الجدول اهم وحدات التخزين المستخدمة في قياس سعة الذاكرة :

**وحدة الخزين والتفاصيل :**

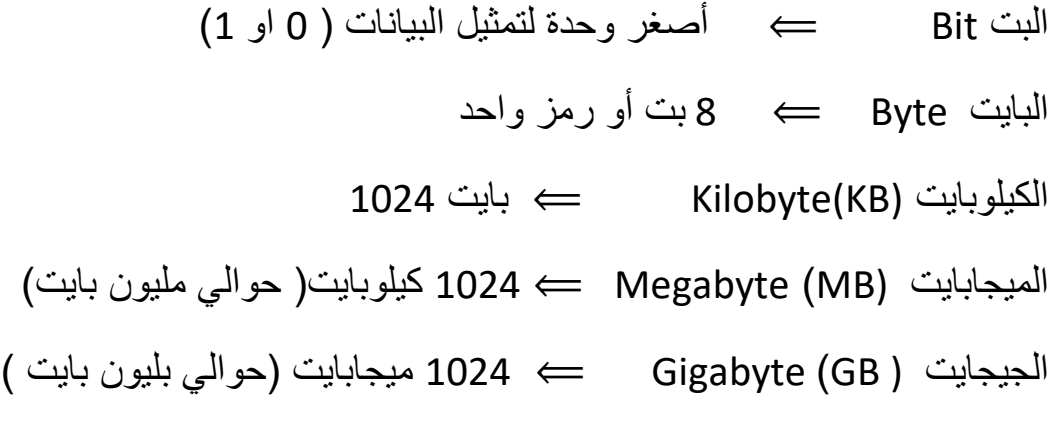

التيرابايت (Terabyte (TB ) حيجابايت (حوالي تريليون بايت)

المعهد التقني/ القرنة لسمت المسم تمن المرنية لسم تقنيات انظمة الحاسوب

**تنمسم الذاكرة الرئيسية للحاسوب بشكل عام إلى عدة أنواع:** فمنها ٌستخدم بصورة مؤلتة مثل

**ذاكرة الوصول العشوائي ) RAM ( :** 

تستخدم لتخزين البيانات والبرامج بصورة مؤقته ، حيث تتم كتابة البيانات ومسحها باستمرار كما يمكن اخراج البيانات منها والتعديل عليها ثم اعادة خزنها في الذاكرة ، تفقد هذه الذاكرة محتوياتها عند قطع التيار الكهربائي عن الحاسوب ولذلك يجب حفظ العمل باستمرار.

 **ذاكرة المراءة فمط (ROM (:**

وهي ذاكرة دائمة تستخدم للقراءة فقط ولا يمكن الكتابة عليها أو تغير أو تعديل المعلومات المختزنة بها. ومعلومات هذه الذاكرة يتم تخزينها عادة بواسطة الشركة المنتجة للحاسوب، وتظل المعلومات مختزنة بها حتى بعد إيقاف تشغيل الحاسوب أو فصل التيار الكهربي عنه، لذلك تعرف بالذاكرة غبر المتطابرة

وتحتوي هذه الذاكرة في العادة على مجموعة من البرامج التي تستخدم لتشغيل الحاسوب .

تقاس سرعة الذاكرة في تنفيذ التعليمة من قراءه وكتابه بوحدة قياس تسمى النانو ثانيه ۖوتقدر بواحد من المليار من الثانية وتقاس سعة الذاكرة RAM بالميجابايت Megabyte .

 **الذاكرة المخبأة :**

الذاكرة المخبأة هي ذاكرة شبيهة بذاكرة الوصول العشوائي غير أنها أكثر سرعة وأقل سعة منها وتعمل كوسيط بين المعالج وذاكرة الوصول العشوائي .

وظيفة هذه الذاكرة هو حفظ المعلومات المتكررة التي يطلبها المعالج أكثر من مرة وتقليل الفجوة فيما بين سرعة المعالج و ذاكرة الوصول العشوائي .

**الذاكرة الفتراضية:**

هي ذاكره اخرى موصولة بذاكرة Ram وهي الذاكرة التي تستخدم جزءاً من القرص الصلب كامتداد لذاكرة Ram وهذا النوع من الذاكرة ال ٌنصح بها اآلن لٌس لها خصابص الـ Ram الحقيقية وألنها تقلل من حجم المساحة الحرة على القرص الصلب.

المعهد التقني/ القرنة لسمت المسمى المرين المرين المعهد التقني/ الفرنة لسم تقنيات انظمة الحاسوب

### **-3 وحدات الدخال Devices Input :**

تستخدم هذه الأجهزة لا دخال البيانات والبرامج إلى الحاسوب ونقلها إلى وحدة المعالجة المركزية للتعامل معها، وقد ظهر العديد من هذه الأجهزة منها ما استخدم لفترة وجيزة ومنها مازال يستخدم ولازالت هذه الأجهزة مثل بقية مكونات الحاسب في تطور مستمر، ومن أهم أجهزة الإدخال.

- <mark>1- أز ر ار الطاقة (التشغيل):</mark> تعتبر إحدى وحدات الإدخال الأساسية ، وتستخدم لتشغيل الحاسوب ، ولا يستخدم هذا المفتاح لأغلاق الحاسوب.
	- <mark>2- لوحة المفاتيح :</mark> تعتبر لوحة المفاتيح أكثر الوسائل المستخدمة في عمليات إدخال البيانات والبرامج إلى الحاسوب كما تتيح للمستخدم التحكم في نظام الحاسوب. تستخدم لوحة المفاتيح إدخال حرف أو عدد أو رمز وتسمى مفاتيح البيانات كما أن هناك مفاتيح أخرى تستخدم لعمل وظائف أو تنفيذ تعليمات محددة.

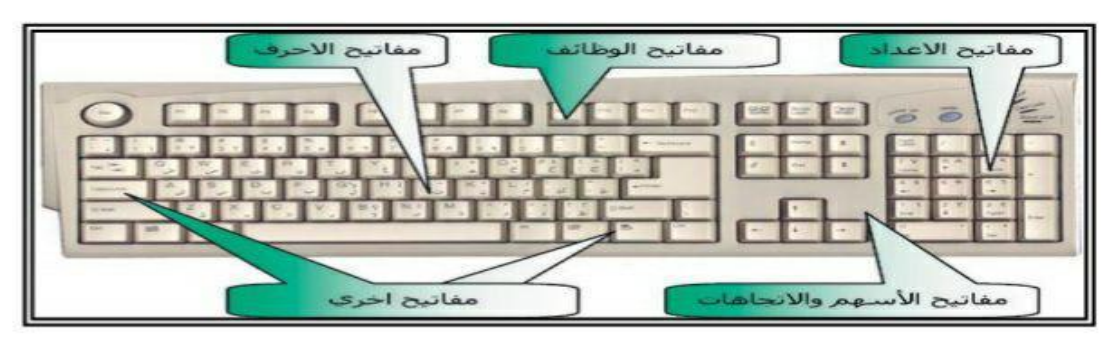

<mark>3- الفأرة (الماوس Mouse):</mark>

الفأرة عبارة عن جهاز صغير في أسفله كرة وعند تحريكها في أي اتجاه على سطح مستو فان مؤشر الشاشة سيتحرك في نفس الاتجاه . أنتجت بعض الشركات كان أولها شركة ميكروسوفت فأرة ذكية والتي تستخدم تقنية تتبع الضوء بدلاً مما يجعل حركة مؤشر من كرة الفأرة التقليدية الفأرة أكثر مرونة.

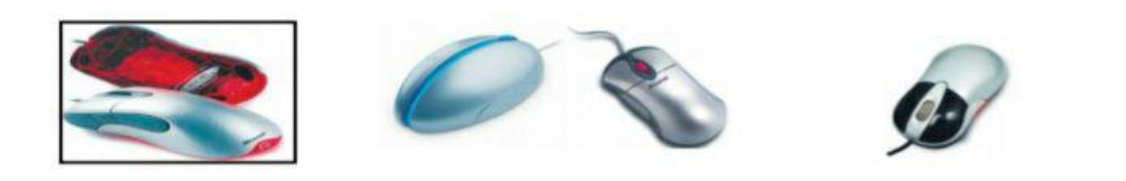

المعهد التقني/ القرنة لسم تمن المرأة المعهد التقني/ الفرنة لسم تقنيات انظمة الحاسوب

-4 الكرة المتحركة : يستخدم هذا الجهاز والذي يشبه الفأرة إلى حد ما لتحريك المؤشر على الشاشة باستخدام كرة موجودة في أعلى الجهاز يتم تحريكها بالأصبع أو براحة اليد.

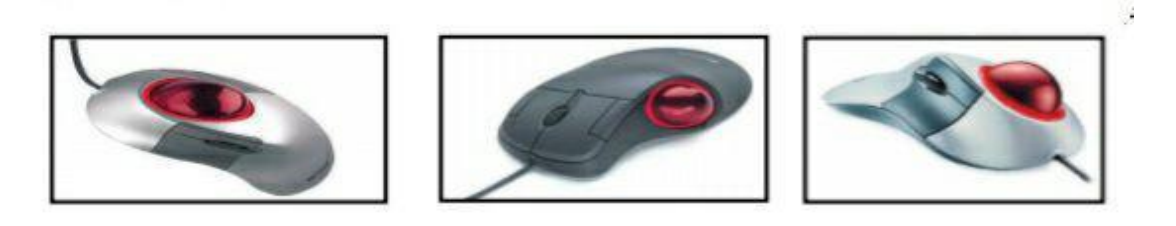

<mark>5- مفتاح التأشير :</mark>

تستخدم بعض الحاسبات النقالة Notebooks هذا الجهاز الذي يشبه مساحة القلم الرصاص والذي عادة ما يكون موجوداً في وسط لوحة المفاتيح ليمكن المستخدم من تحريك المؤشر على الشاشة وذلك من خلال التحريك والضغط بالأصبع .

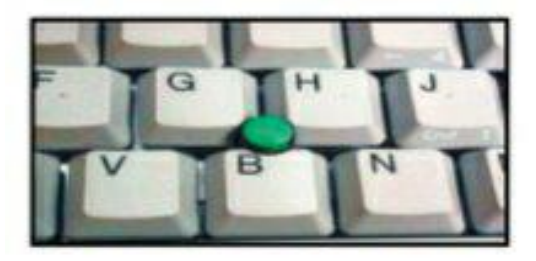

<mark>6- لو حة التأشير :</mark>

هي لوحة مستطيلة صغيرة تتواجد أسفل لوحة المفاتيح في الحاسبات النقالة Notebooks حيث يستطيع المستخدم لتنفيذ العمليات تحريك المؤشر على الشاشة بتحريك أصبعه على هذه اللوحة والضغط أيضا.

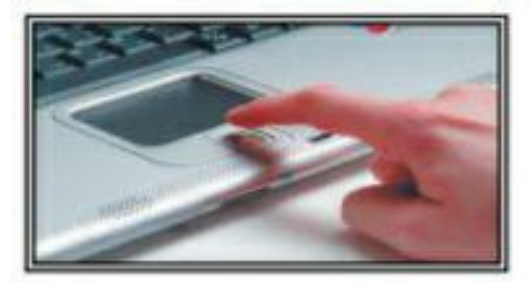

المعهد التقني/ القرنة لسمت المسمى تمن المراريخ المعهد التقني/ الظمة الحاسوب

7- عصا التحكم

عند استخدام هذا الجهاز يقوم المستخدم بمسك ذراع الجهاز بأحد يديه ثم تحريك هذا الذراع فيتحرك مؤشر الشاشة( Cursor) في نفس الاتجاه وبالضغط على زر عصا التحكم في الوقت المناسب والمكان المناسب يتم تنفيذ العملية وتستخدم عصا التحكم عادة مع برامج الألعاب التي تحتاج إلى حركات سريعة ودقيقة .

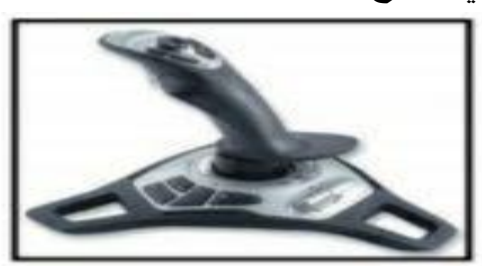

-8 الشاشة الحساسة للمس :

أنتشر استخدام هذا النوع من الشاشات في أجهزة الصرف الآلي للنقود ، كما تستخدم فيما يسمى بالأكشاك . وهي عبارة عن وحدة حاسوب مغلفة تستخدم الوسائط المتعددة وتستخدم هذه الأكشاك الان في المراكز العلمية وفي حجز تذاكر السينما.

9- الماسح الضوئي :

جهاز الماسح الضوئي يدخل صور، وثائق ، رسومات إلى الحاسوب . وعند مسح النص فأنه سيكون مجرد صوره ولا يمكن تحريره ولجعل النص قابلاً للتحرير استخدم برنامج التعرف الضوئي على الاحرف ( OCR) وهناك أنواع مختلفة من الماسحات الضوئية أشهرها ماسح الصفحات Flatbed Scanner الذي يمسح صفحة واحدة أو عدة صفحات في عملية واحدة تشبه في عملها ماكينة تصوير المستندات

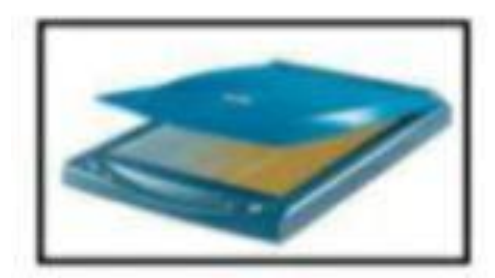

المعهد التقني/ القرنة لسمت المسمى تمن المراريخ المعهد التقني/ الظمة الحاسوب

10- فارئ الخطوط المتوازية :

هو نوع من أنواع الماسحات الضوئية Scanner يستخدم لقراءة شفرات الخطوط المتوازية Bar Code الموجودة على السلع والمنتجات في المحلات التجارية والجمعيات التعاونية . وهو عبارة عن وحدة إلكترو ضوئية تقوم بقراءة الشفرة عن طريق انعكاس الضوء من الخطوط والمسافات الموجودة بين هذه الخطوط .

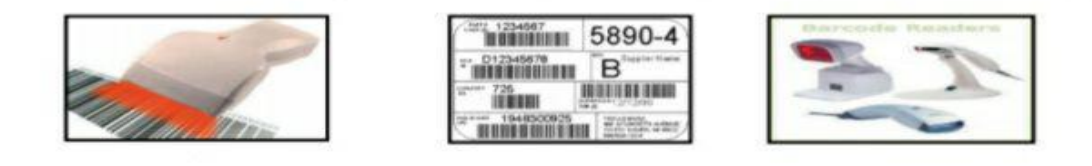

1<u>1</u> - الكامير ا الرقمية

الكاميرا الرقمية تشبه الكاميرا العادية ولكن يتم تخزين الصور التي تم التقاطها على وحدة تخزين بالكامير ا تسمى بدلاً من الأفلام التقليدية . ويتم إدخال تلك الصور ً من ذاكر ة الكامير ا إلى الحاسوب حيث بتم تخز بنها و معالجتها . ويمكن للكاميرا الرقمية التقاط الصور الثابتة المتحركة (فيديو) ، وقد تحتوى الكاميرا على ميكروفون .

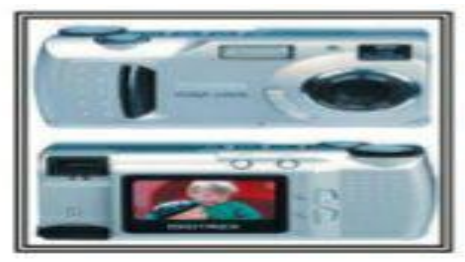

هناك أنواع صغيرة من الكاميرات الرقمية خاصة للويب ، يمكنها من نقل صورة متحركة من موقع إلى آخر من خلال الأنترنت وتستخدم بصورة كبيرة للمحادثة واللقاءات المرئية والتعليم عن بعد.

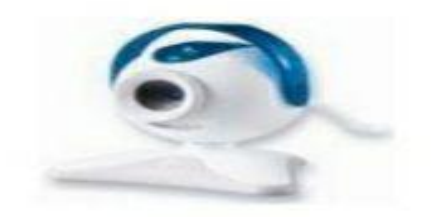

المعهد التقني/ القرنة لسم تمن المرأة المعهد التقني/ الفرنة لسم تقنيات انظمة الحاسوب

-12 وحدات ادخال الصوت :

هي عبارة عن جهاز (مثل الميكروفون) يستخدم إدخال الأصوات إلى الحاسوب بشكل رقمي من خلال بطاقة الصوت Sound Card ويتم ذلك باستخدام برامج خاصة للتسجيل الصوتي Sound Recorder مثل

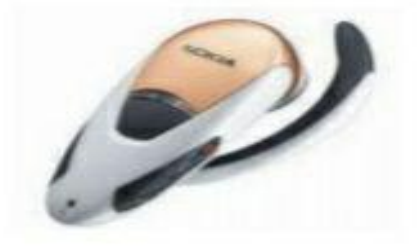

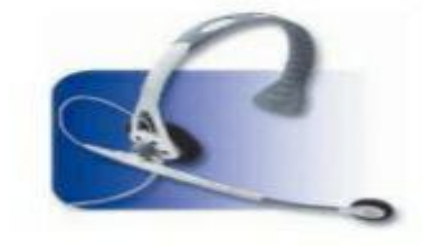

13-أجهزة التعرف على الأشخاص :

هو جهاز إدخال متصل بحاسوب رئيسي و يمكن من التعرف على الأشخاص من خلال بصمة الأصبع أو كف اليد أو الوجه أو العين أو الصوت أو التوقيع. وتستخدم هذه الأجهزة عادة للأغراض الأمنية كالدخول إلى القاعات والمراكز ذات السرية التامة.

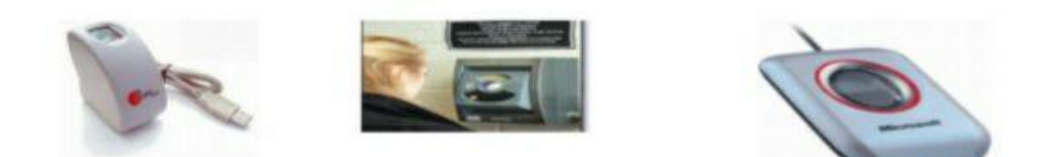

#### المعهد التقني/ القرنة لسمت المسم تمن المراري المعهد التقني/ الفرنة المسموب

## **4 - وحدات الخراج Devices Output :**

تقوم أجهزة الإخراج باستقبال النتائج (المعلومات) من وحدة التخزين الرئيسية (الذاكرة ) وتسجيلها على أوساط الإخراج الملائمة لمتطلبات المستفيد ، ومن الأمثلة على اجهزة الإخراج

## <mark>- الشاشة Screens</mark> :

إذ يقوم بعرض المخرجات جهاز العرض المرئي من أهم وحدات الإخراج وأكثر ها استخداماً والتي تعرف أيضا بصورة مرئية على الشاشة Screen باسم مونيتور Monitor

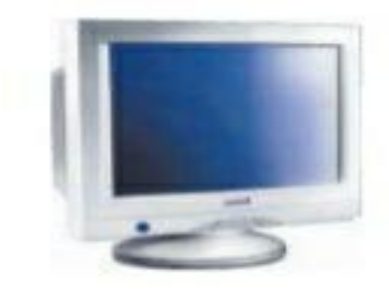

وقد تكون الشاشة أحادية اللون أي يمكنها إظهار لونين فقط أبيض أسود أو أخضر أسود، وقد تكون متعددة الألوان أي قادرة على إظهار عدد كبير من الألوان ، وتتكون الشاشة من عدد كبير من النقاط المرتبة في شكل مصفوفة يطلق عليها اسم Pixels ، وكلما زاد عدد النقاط وضحت الصورة Resolution ، ويتحكم في ألوان الشاشة ودرجة وضوح الصورة لوحة تثبت داخل الشاشة يطلق عليها مهيئ الصور .

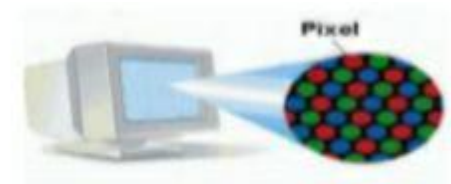

## <mark>2- طابعة الليزر Laser printer :</mark>

تعتبر طابعات الليزر من أجود أنواع الطابعات إذ تقوم بطباعة صفحة كاملة مرة واحدة، وتشبه في عملها آلة تصوير المستندات ، ويعتبر هذا النوع من الطابعات أكثر هدوءاً من الطابعات الأخرى كما أن حروف طباعتها أكثر وضوحا.

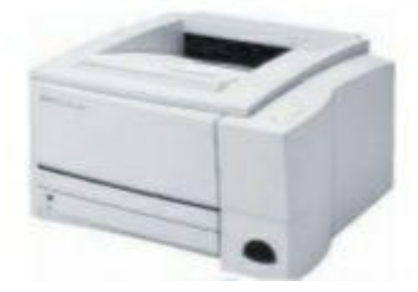

المعهد التقني/ القرنة لسمت المسمى تمن المراريخ المعهد التقني/ الظمة الحاسوب

<mark>3- طابعة ضخ الحبر Printer Inkjet :</mark>

تعتمد هذه الطابعات على تكوين الحرف عن طريق ضخ قطرات دقيقة من الحبر على الورقة لتكوين الحرف أو الشكل المطلوب طباعته .

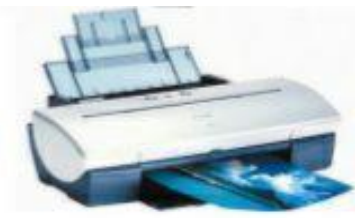

-4 طابعة الرسومات:

عبارة عن جهاز إخراج يقوم بطباعة الخرائط والرسومات والتصاميم ذات الأبعاد الثلاثية. كما تستخدم طابعة ضخ الحبر العريضة لطباعة اللوحات والصور والإعلانات الملونة الكبير ة.

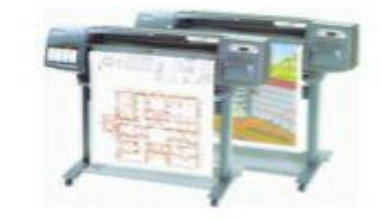

5- الصور طابعة:

طابعات الصور هي طابعات ملونة عادة ما تكون صغيرة وتعتمد على تكنولوجيا ضخ الحبر وقد بدأت هذه الطابعات بالتداول بصورة كبيرة مع الاستخدام المتزايد للكاميرات الرقمية ، وتستخدم هذه الطابعات أوراقا ً سميكة المعة .

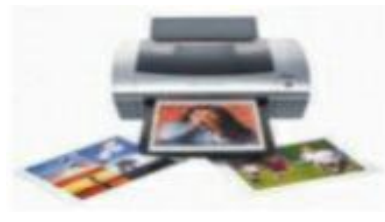

-6 الطابعات المتعددة الوظابف :

يجمع هذا النوع من الطابعات عدة وظائف في جهاز واحد كالطباعة والتصوير والمسح الضوئي والفاكس

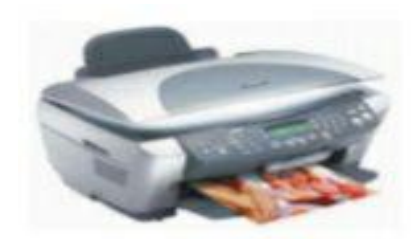

المعهد التقني/ القرنة لسمت المسم تمن المرنية لسم تقنيات انظمة الحاسوب

<mark>7- المخرجات الصوتية :</mark>

تزود الحاسبات اليوم بوحدة للمخرجات الصوتية (سماعات) والتي تستخدم مع العديد من التطبيقات التي تعتمد على الوسائط المتعددة مثل البرامج التعليمية كبرامج الهجاء وتعليم اللغات وبرامج الموسوعات العلمية والألعاب وتشغيل الأصوات والموسيقى من خلال الأنترنت والاستماع إلى أقراص CD الصوتية وتشغيل أفلام.DVD.

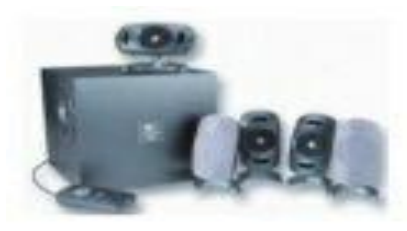

<mark>8- جهاز عرض البيانات Data Projector :</mark>

عبارة عن جهاز يتصل بالحاسوب ليعرض مخرجات الحاسوب المرئية من نصوص وصور وفيديو على شاشة عرض أو الحائط مع إمكانية تكبيرها . ويستخدم جهاز عرض البيانات عادة في قاعات التدريس والتدريب وغرف الاجتماعات .

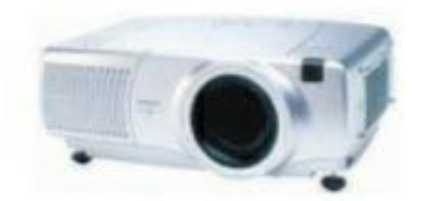

المعهد التقني/ القرنة لسمت المسم تمن المراري المعهد التقني/ الفرنة المسموب

## **الملفات والمجلدات :**

### **الملف File :**

هو عنصر يحتوي على معلومات كنصوص او صور او موسيقى ،يتم عرض الملفات على الشاشة على هيئة رموز لسهولة التعرف على نوع الملف عند النظر الى رمزه.

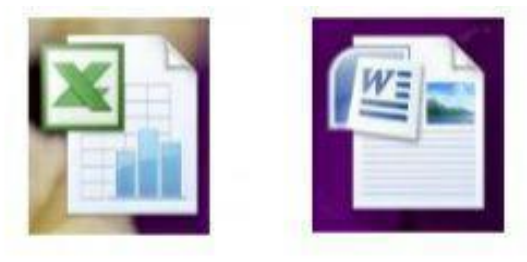

#### **المجلد Folder :**

هو حاويه تستخدم لتخزين الملفات بداخلها بحيث يسهل تنظيمها والبحث عنها ، ولإنشاء مجلد نتبع ما يلي:

اضغط المفتاح الأيمن للماوس واختار جديد (New) مجلد (Folder) تظهر ايقونة المجلد على سطح المكتب باسم افتراضي "مجلد جديد " احذف هذا الاسم واكتب الاسم المرغوب.

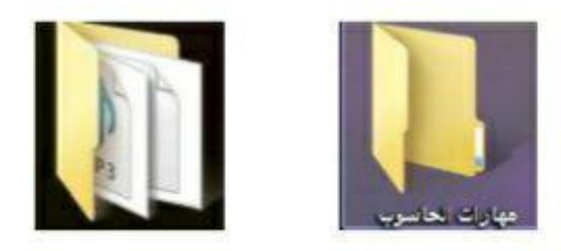

تخزن الملومات في الحاسوب على شكل ملفات وهي جزء من الكيان البرمجي للحاسوب وهنالك انواع مختلفة من الملفات بما في ذلك ملفات نظام التشغيل وملفات البرامج والملفات الخاصة بالمستخدم وكل ملف له اسم وملحق امتداد عادة تكون من ثلاث احرف في معظم الملفات يحدد نوع الملف يفضل بينهما () وندرج امتداد يضع الملفات شاشة الاستخدام .

-1 doc ملفات وورد )2003( و docx ملفات وورد لإلصدارات لالحمة. -2 sls ملفات اكسل )2003( و slsx ملفات اكسل لإلصدارات لالحمة. ppt -3 ملفات العرض التقديمي (2003) و pptx ملفات باوربوينت للإصدارات للاحقة. txt -4 ملف نصى للملاحظات . 5- eml ملف البريد الالكتروني . -6 htm ( html ( ملف صفحة وٌب . -7 exe ملفات تنفٌذٌة .

#### المعهد التقني/ القرنة لسمت المسم تمن المراري المعهد التقني/ الفرنة المسموب

# **أنظمة التشغيل System Operating :**

تعتبر برامج انظمة التشغيل من اهم البرامج التي العمل جهاز الحاسوب بدونها. عند تشغيل الجهاز فان نظام التشغيل هو اول برنامج يتم تحميله الى ذاكرة الحاسوب بعدها يصبح الحاسوب جاهزا. ونظام التشغيل هو الوسيط بين المكونات المادية Hardware وبين البرامج التطبيقية Software وتتلخص وظائف نظام التشغيل بما يلي-:

- تشغٌل الحاسوب واالستعداد للعمل.
- ٌمثل واجهة ربط مع المستخدم تمكنه من تشغٌل البرمجٌات األخرى.
- ادارة المصادر والمهام مثل إدارة الذاكرة الربٌسٌة ووحدات اإلدخال واإلخراج وادارة <mark>و حدات التخز بن.</mark>
	- ادارة الملفات وتنظٌمها فً المجلدات والفهارس ونسخها ونملها....الخ.
	- المحافظة على سرٌة النظام ومنع الوصول غٌر المخول لبٌانات برمجٌات الجهاز.

#### **نظام النوافـــذ -7 Windows**

توجد ستة اصدارات من نظام التشغيل 7- Windows وهي: Starter-1 :هذا النظام مصمم خصيصا للأجهزة المحمولة الدفترية الصغيرة او العادية وهو مناسب للأشخاص الذين يريدون استخدام جهاز هم لتفحص رسائل البريد او عمل أشياء بسيطة داخل أجهزتهم. -2HomeBasic :هً نسخه خاصه تتوفر فً األسواق والمتاجر والمركبة على الحواسٌب الشخصية -3HomePremium :هذه النسخة هً النسخة السابدة فً المنازل تتمٌز هذه النسخة بالتأثٌرات الأساسية كتأثيرات الطيران الجديدة والثيمات الجوية. -4Professional :هذه النسخة هً للمتحمسٌن والمحترفٌن فً استخدام الحاسب. -5Enterprise :هذه النسخة متوفرة فمط للزبابن المرخصون من لبل شركة ماٌكروسوفت. -6Ultimate :هذه النسخة لمن ٌرٌد كل شًء على جهازه.

#### **متطلبات التنصيب**

1- سرعة المعالج 1GHZ (CPU) -2 سعة الذاكرة GEGABYTE 1) RAM ( **-3** مساحة فارغة على المرص الصلب GEGABYTE 16 -4 شاشة دلتها الدنٌا 1024\*768

المعهد التقني/ القرنة لسمت المسمى المرار المعهد التقني/ الفرنة لسم تقنيات انظمة الحاسوب

**مكونات سطح المكتب Desktop :** سطح المكتب هو مساحة الشاشة التي امامك والى تعتبر منطقة العمل , وتختلف من جهاز الى اخر ويتكون من العناصر التالية :

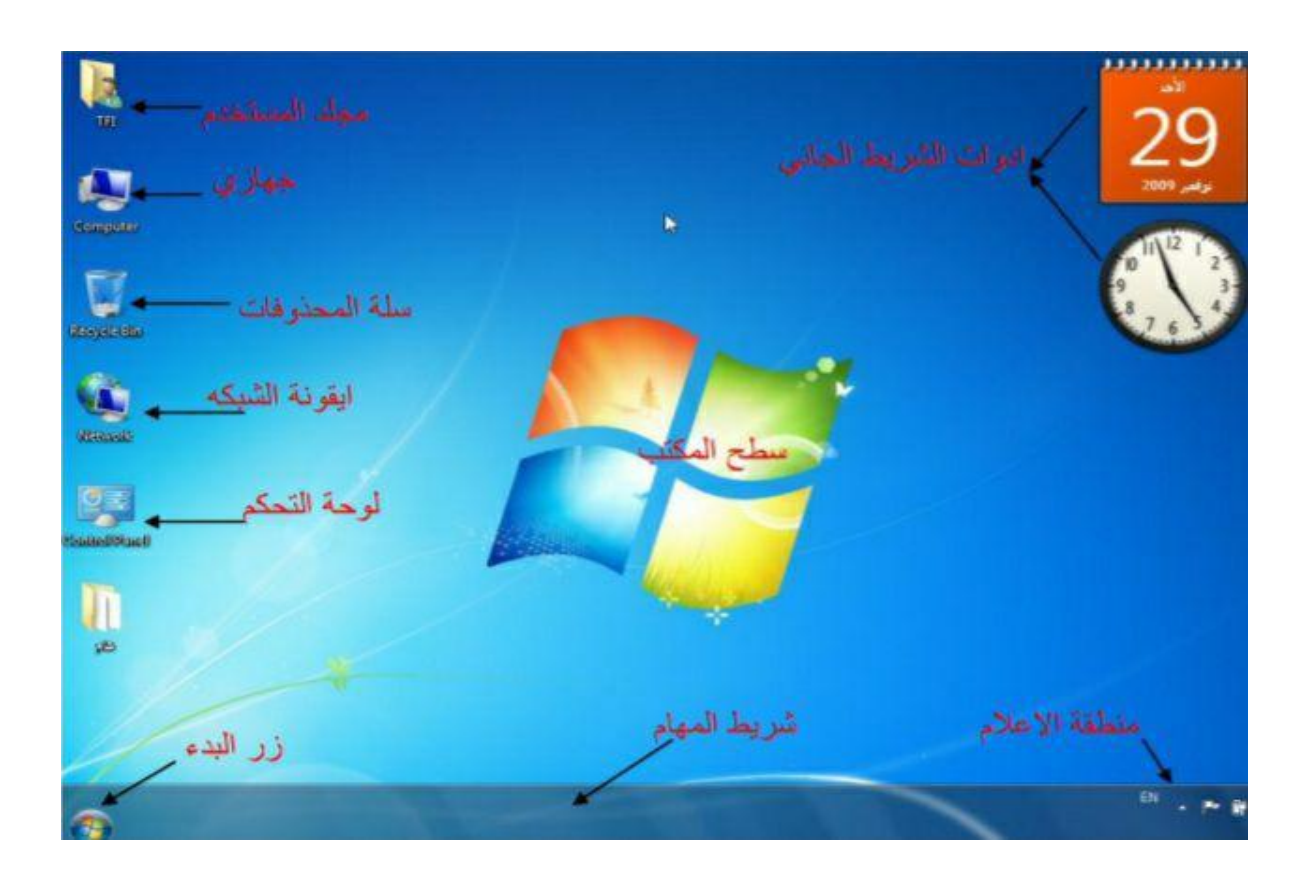

## الً // شرٌط المهام -Bar Task او

عادة يظهر أسفل الشاشة ، ومكون من الأقسام التالية :

- الجانب األٌسر زر) ابــدأ ( عند الضغط علٌه تظهر) لابمة البدء( Menu Start
	- الجانب الأيمن شريط الوصول السريع ومنطقة الاعلام التي تحتوي على الساعة والرموز التي لها علاقه بإعدادات الجهاز.
		- الجانب األوسط تظهر علٌه عناوٌن البرامج والملفات المفتوحة.

## ثانيا // قائمة البدء Start Menu

تعد قائمة البدء البوابة الرئيسية الى برامج الكمبيوتر ومجلداته وإعداداته ، تظهر القائمة بالضغط على مفتاح البدء الموجود على شريط المهام او بالضغط على الزر الموجود في لوحة

المفاتيح

المعهد التقني/ القرنة لسمت المسم تمن المراري المعهد التقني/ الفرنة لسم تقنيات انظمة الحاسوب

تتكون قائمة البدء من ثالثة اجزاء رئيسيه : ا<mark>لجزء الأيمن :</mark> بعرض قائمة تضم البرامج الموجودة على الحاسوب ، بالضغط على" كافة البرامج " يعرض قائمه كامله للبرامج .كما يوجد في أسفل الجزء الأيمن مربع البحث الذي يتيح البحث عن البرامج الموجودة في الكومبيوتر

ا<mark>لجزء الأيسر:</mark> يتيح لنا إمكانية الوصول الى المجلدات والملفات والإعدادات والميزات الشائعة الاستخدام ( المجلد الشخصـي ، المستندات ، الصور ، الموسيقى ، الألعاب، الكمبيوتر ، لوحة التحكم ، الأجهزة والطابعات ،البرامج الافتراضية ،التعليمات والدعم .

زر الغلـق : بواسطته يتم غلق الحاسوب او الانتقال الى مستخدم اخر .

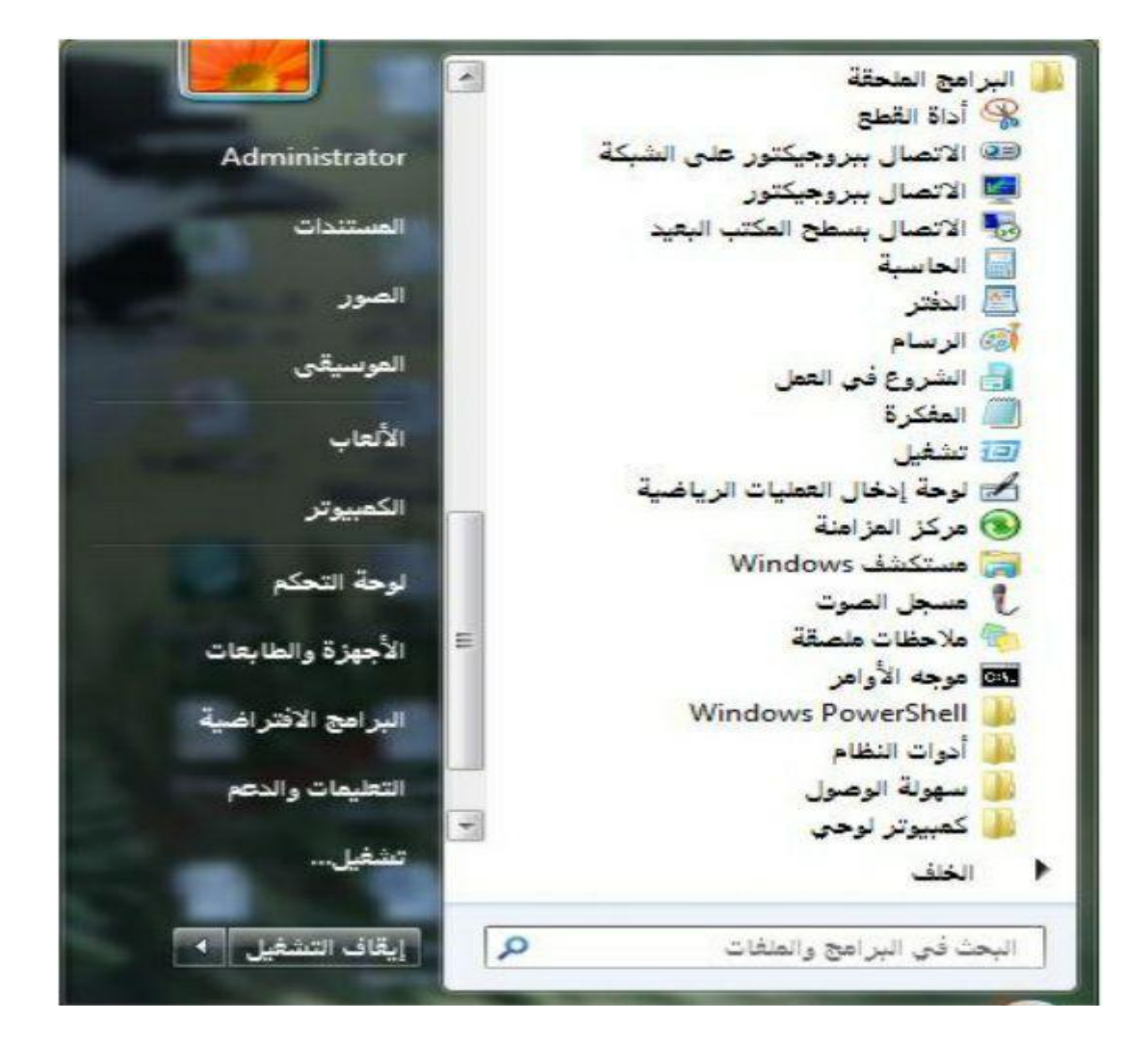

المعهد التقني/ القرينة لسمت المسم تمن المراريخ المراريخ المسم تمني المسمون المسمون المسموني المسموني ثالثا // الشرٌط الجانبً شرٌط األدوات Bar Side : شريط راسي طويل يتم عرضه بجانب سطح المكتب يحتوي على برامج مصغره تسمى ( أدوات التشغيل ) والتي تتيح امكانية الوصول الى الأدوات التي يمكن تداولها مثال عرض الصور او امكانية عرض عناوين الأخبار بالإضافة الى احتوائه على الساعة وحالة الطقس وغير ها.

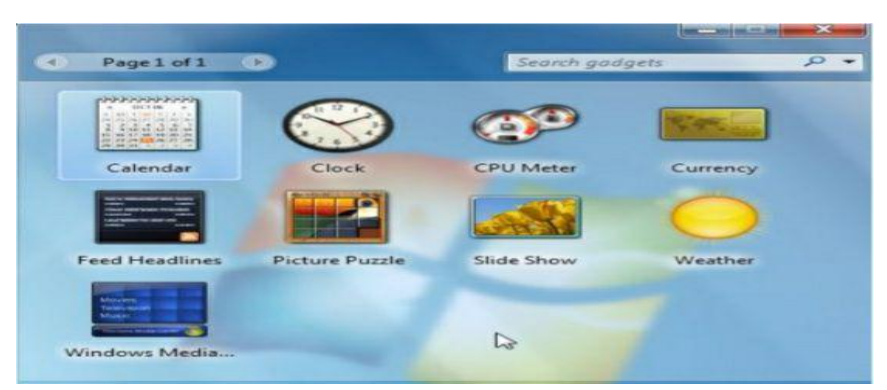

يتم اظهار الشريط الجانبي كالتالي : اضغط الزر الأيمن للماوس على سطح المكتب واختار (ادوات ) . انقر نقرة مزدوجة على البرنامج المطلوب اظهاره على الشريط الجانبي . كل برنامج له زر للغلق وزر لتغيير الإعدادات وزر للتحريك . لجعل احد البرامج يظهر دائما امام النوافذ المفتوحة اضغط الزر الأيمن على البرنامج واختار On Always Top لجعل البرنامج شفاف اختار Opacity .

رابعا // الأيقونات : Icons توجد على سطح المكتب ايقونات(رموز) ذات أشكال مختلفة وأسماء مختلفة تشير الى ملفات او مجلدات المستخدم او الحاسوب اهم هذه الأيقونات والتي نراها دائما موجودة هي .

-1 اٌمونة الحاسوب ( Computer (: تعرض هذه األٌمونة كافة وحدات التخزٌن الموجودة والمربوطة مع الحاسوب ( القرص الصلب ، القرص المرن، القرص الليزري ...الخ ).

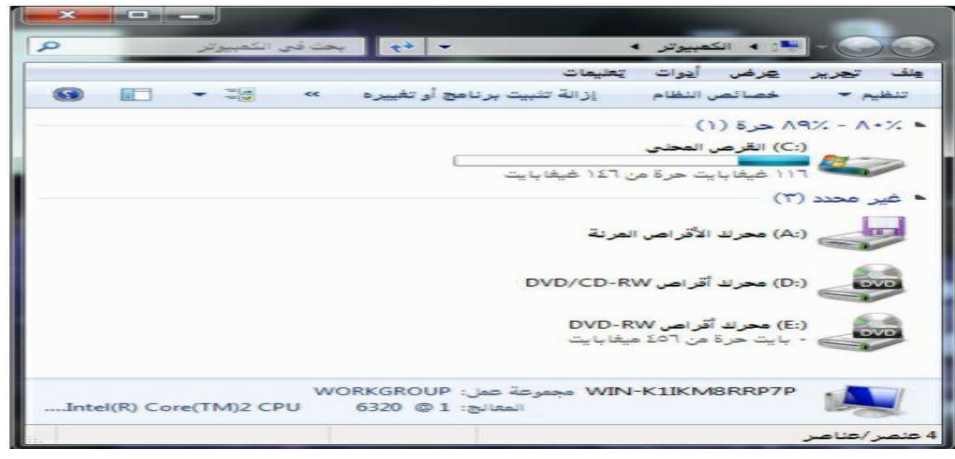

المعهد التقني/ القرنة لسمت المسم تمن المراري المعهد التقني/ الفرنة المسموب

2- ايقونة الشبكة (Network) : لعرض اتصالات الشبكة.

- 3- سلة المحذوفات ( Recycle Bin ) : توضع في هذه السلة جميع العناصر المحذوفة مؤقتا لحين إفراغها نهائيا باختيار( إفراغ سلة المحذوفات Empty Recycle Bin ، ومن الممكن استرجاع أي ملف منها باختٌار استرجاع Restore)
	- -4 مجلد المستخدم ( Folder user ( : مجلد خاص لكل مستخدم توضع فٌه المستندات وملفات الصور والفيديو والموسيقى والألعاب .

## **غلك جهاز الحاسوب** :

من قائمة البدء اضغط الزر Shutdown وهو الحالة الافتراضية لغلق كافة النوافذ المفتوحة وغلق الجهاز .أما في حالة الضغط على السهم المرافق لمفتاح الغلق نجد الخيارات التالية:

1 - تحوٌل المستخدم User Switch : التنمل من مستخدم الى اخر دون غلك برامج المستخدم الأول .

2- إعادة التشغيل Restart:غلق النوافذ المفتوحة وإغلاق نظام التشغيل Vin -7 وإعادة تشغيله . 3 - قفـل Lock : قفل الجهاز وفتح القفل يتطلب كلمة سر

4 - تسجيل الخروج Log Off : إغلاق جميع البرامج للمستخدم الحالي والانتقال الى مستخدم اخر.

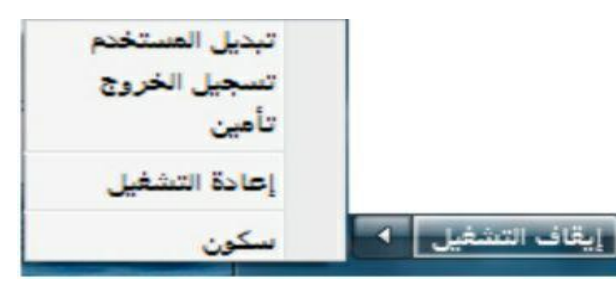

5- سكون Sleep: تستخدم هذه الطريقة عند ترك الحاسوب لفترة طويله حيث تبقى جميع الذاكر ة والحاسوب في حالة سبات مع استهلاك طاقة قليله ،بمكن الرجوع الى النظام الطبيعي عند النقر على المستخدم المطلوب .

-6 Hibernate ٌتم حفظ األعمال وغلك الجهاز وعند إعادة تشغٌل الحاسوب ٌتم استعادة آخر وضعبه لـ Windows قمت بحفظها. المعهد التقني/ القرنة لسمت المسمى تمن المراريخ المعهد التقني/ الظمة الحاسوب

تخصيص سطح المكتب لجعل سطح المكتب ملائما ومريحا للمستخدم من حيث اللون والوضوح ، أضغط المفتاح الأيمن للماوس واختار تخصيص Personalize ، تظهر النافذة التالية ومنها نستطيع عمل التالي:

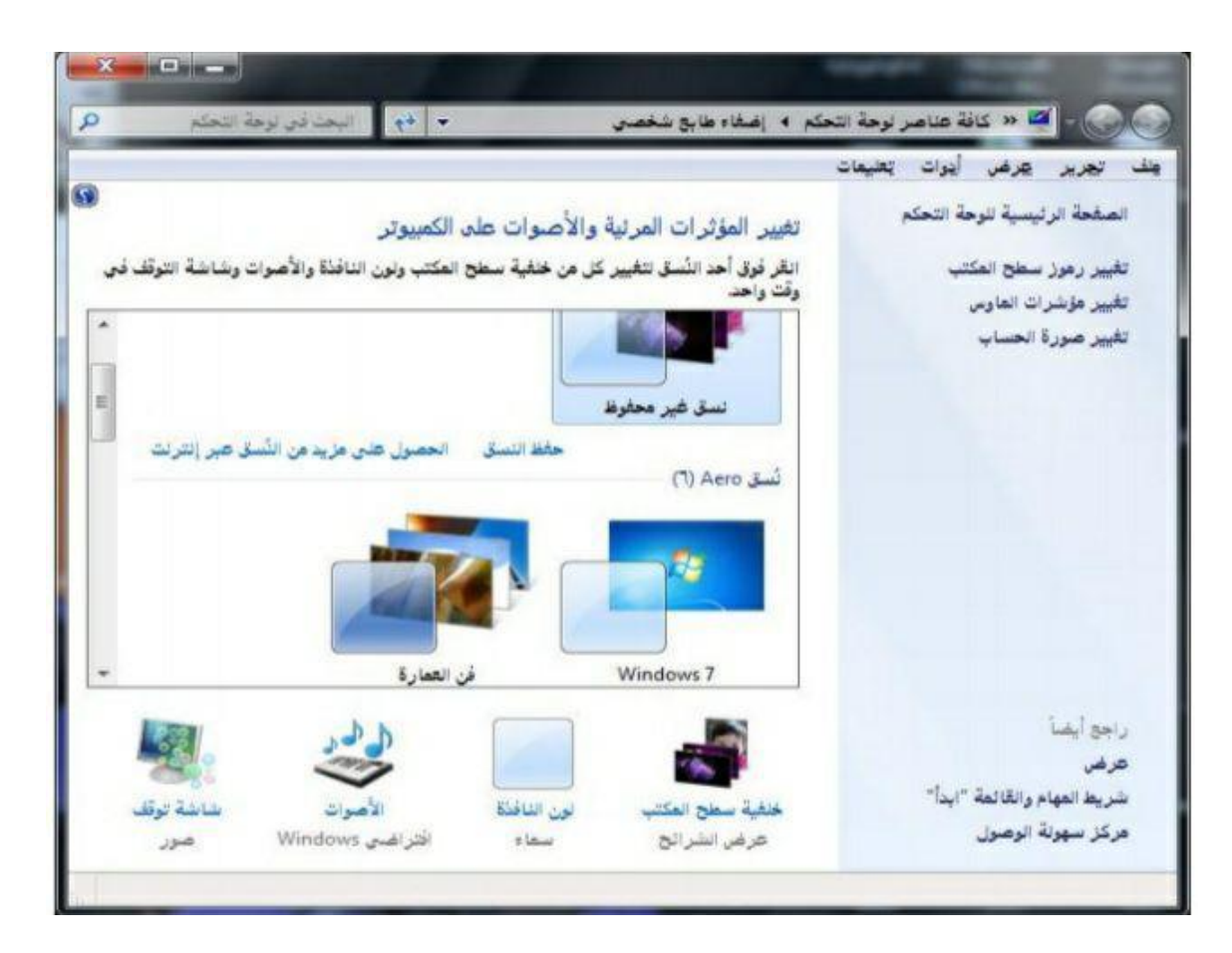

 1 - تغٌٌر لون خلفٌة سطح المكتب Color Desktop . 2- تغيير الخطوط وحجم الأيقونات Change Desktop Icon . 3- اضافة شاشة توقف- Screen Saver شاشة تظهر عندما يترك الجهاز لفترة معينه لتقليل استهلاك الطاقة 4- تغيير خلفية سطح المكتب Desktop background.

5- خصائص قائمة البدء وشريط المهام Start Menu and Taskbar .

6 - تغٌٌر عدادات الماوس Pointer Mouse Change .

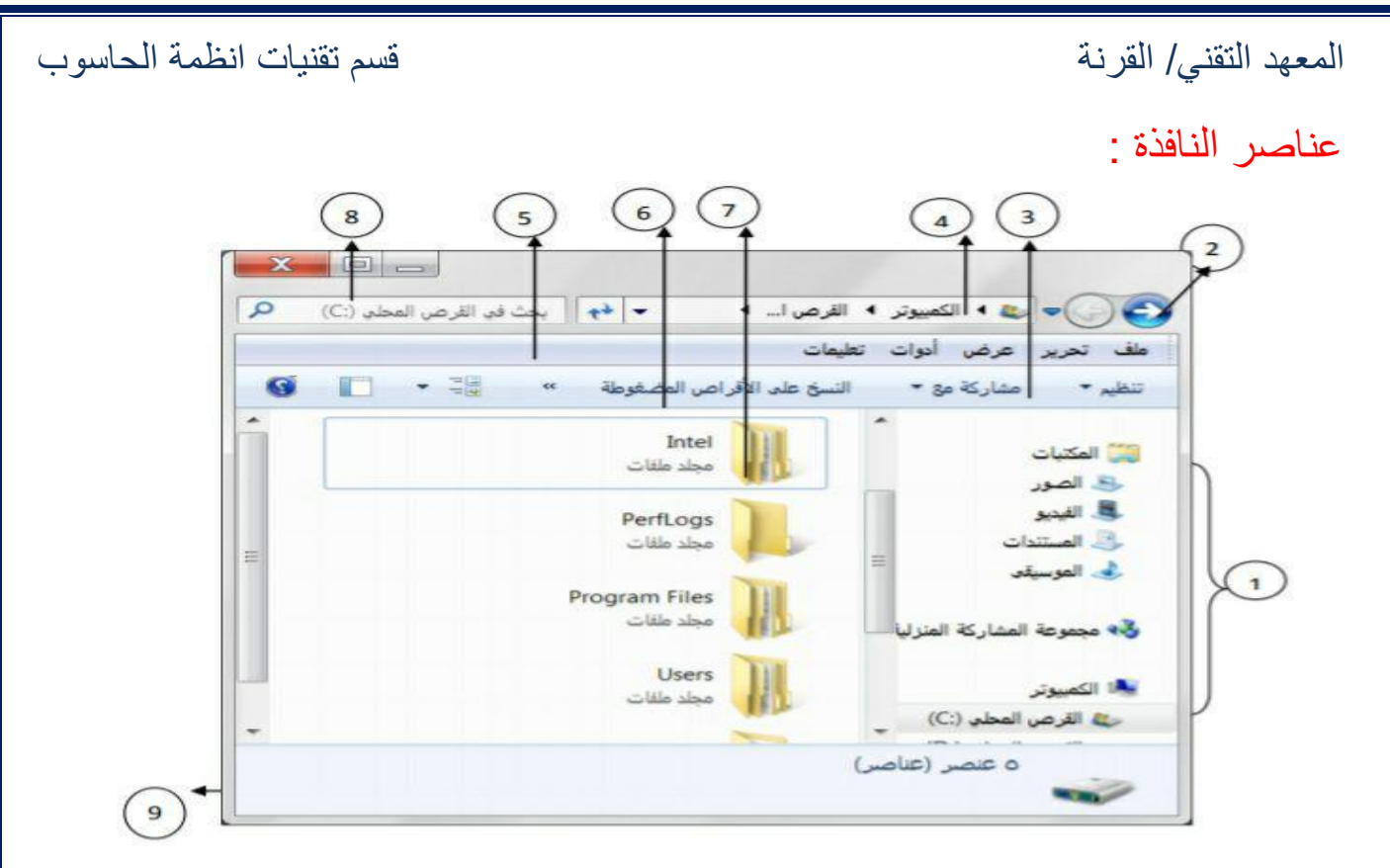

عند فتح مجلد او مكتبه سوف تراها من خلال نافذه متكونه من الأجزاء التالية: 1 - جزء التنقل- يستخدم هذا الجزء للوصول الى المكتبات والمجلدات والأقراص الثابتة 2 - الزران "الخلف" و"الأمام" — هذان الزران يستخدمان للانتقال الى مجلدات او مكتبات قمنا بفتحها بالفعل دون اغلك النافذة الحالٌة.

3 - شريط الأدوات – يستخدم الجراء مهام شائعة ، مثل تغيير مظهر الملفات والمجلدات ،نسخ الملفات على قرص مضغوط ،او بدء عرض شرائح الصور الرقمية ،تتغير ازرار هذا الشريط وفما للمهمة المطلوبة .

4 - شريط العنوان- يستخدم للانتقال الى مجلد او مكتبه مختلفة او الرجوع الى المجلد او المكتبة السابقة.

5 - جزء المكتبة – يظهر جزء المكتبة فقط عندما نكون داخل مكتبه(مثل مكتبة المستندات) يستخدم هذا الجزء لتخصيص المكتبة او ترتيب الملفات حسب الخصائص المختلفة 6- عناوين الأعمدة – يستفاد من رؤوس الأعمدة فقط في حالة عرض محتويات النافذة بطريقة عرض التفاصيل ويتم من خلالها ترتيب عرض الملفات وكذلك اجراء التصفية لها بالنقر على الجانب الأبيمن او الأبسر من راس العمود.

7 - قائمة الملفات - هو المكان حيث تعرض الملفات والمجلدات وفقا للموقع المحدد في شريط العنوان

8 - مربع البحث - اكتب كلمة او جمله في هذا المربع وبالتالي تظهر لك النتائج ان وجدت. 9 - جزء التفاصيل - لرؤية الخصائص الخاصة بالملف او المجلد المختار (مثال حجم ،الكتب ، اخر تغيير اجريته على الملف...الخ) المعهد التقني/ القرنة لسمت المسمى تمن المراريخ المعهد التقني/ الظمة الحاسوب التعامل مع الملفات : تجرى كافة العمليات من نسخ ، قص ، حذف وغيرها من العمليات على الملفات والمجلدات وذلك بإتباع التال:ً ناشر الملف او مجموعة الملفات بالضغط على زر Ctrl اذا كانت متفرله او زر Shift اذا كانت متجاورة ننقر زر الفارة الأيمن لتظهر قائمة المفردات التي تحتوي على المفردات التالية: - فتح Open : لفتح نافذة الملف او المجلد. - نسخ Copy : لنسخ الملف وإبمابه فً الحافظة. - لص Cut : حذف( لطع ) الملف من مكانه ونمله الى الحافظة. - لصق Paste : إدراج الملف المستنسخ او المقصوص في مكانه الجديد . - إعادة تسميه Rename : تغيير الاسم . - حذف Delete : حذف الملف وإرساله الى سلة المحذوفات . - خصابص Properties : لمعرفة كل المعلومات حول الملف ) الحجم ،النوع ،تارٌخ اإلنشاء... الخ ) .

<mark>ملاحظة //</mark> كذلك تجرى جميع العمليات أعلاه من قائمة " ملف File" وقائمة " تحرير Edit"

 اداة االلتصاص)المطع) Snipping Tool: تستعمل هذه الأداة لا خذ صورة لكامل الشاشة او لنافذة مفتوحه او لمنطقة محدده باطار مستطيل او منطقة محددة ...الخ.

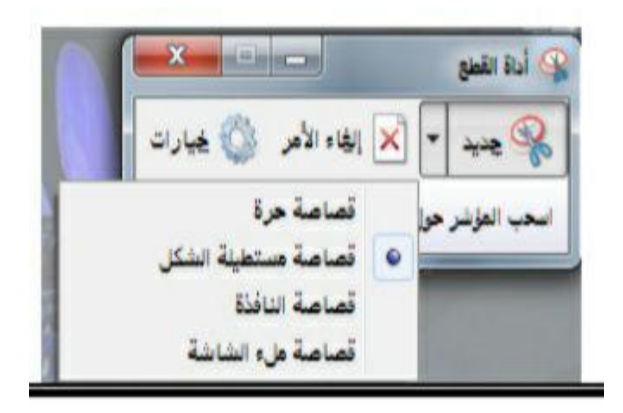

المعهد التقني/ القرنة لسمت المسم تمن المراري المعهد التقني/ الفرنة لسم تقنيات انظمة الحاسوب

: On-Screen Keyboard حٌالمفات لوحة يمكنك عرض لوحة المفاتيح على الشاشة للكتابة منها مباشرة بدلا من لوحة المفاتيح العادية وذلك باختيار "سهولة الوصول " Ease Of Access " من البرامج الملحقة.

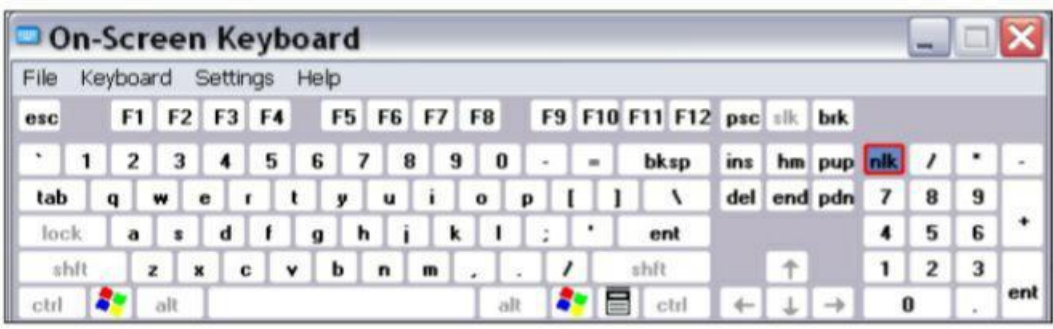

Panel Control التحكم لوحة هي المكان المركزي الذي يمكنك منه ادار ة كل نواحي نظام تشغيلك...كيف يبدو ، كيف يعمل . ، كيف يتصل...الخ تحتوي لوحة التحكم في ويندوز 7 على 50 أداة تقريبا للتحكم بإعدادات الكمبيوتر وشبكة الاتصال والمظهر والبرامج مصنفة ومرتبة بطريقة جديدة مع ابقاء خيار العرض بالطريقة التقليدية

يتم استدعاء لوحة التحكم كما يلي

أ- بالنقر المزدوج على الأيقونة الموجودة على سطح المكتب . ب- بالضغط على زر البدء---- "لابمة البدء"--- "لوحة التحكم"

عرض لبعض ايقونات لوحة التحكم البرامج والمٌزات Features & Programs تستخدم هذه الأيقونة لتنصبب او الغاء تنصبب او اصالح التطبيق المختار.

األجهزة والطابعات Printers & Devices تستخدم هذه الأيقونة لا ضافة وادارة الأجهزة وتنصيب الطابعات .

> الخطوط Fonts الضافة وتغيير وادارة الخطوط في حاسوبك .

المعهد التقني/ القرنة لسمت المسمح تمن المرارية لسم تقنيات انظمة الحاسوب العرض Display لتغيير إعدادات الحاسوب .  $\Sigma$ 8 -ه ا ▼ │ ♦ ▶ │ │ البحث في لوحة التحكم .) ( ) و الله الع الع حة السر له كافة عناصر لوحة السر له علف تحرير عرض أدوات تعليمات صبط إعدادات الكمبيوتر عرض حسب: ارموز کبیرة \* Windows CardSpace ODBC SOP Windows Update Windows Defender اتصالات سطح المكتب و<br>RemoteApp الحاس إدارة الأجهزة **الآثار ال**دارة بيانات الاعتماد المرار الألوان میں<br>استرداد ا≟نی أدوات إدارية اضغاء طابع شخصي لله استكشاف الأخطاء وإصلاحها لله الأدوات الذكية على سطح المكتب أشاوى الأجهزة والطابعات أأتنب البرامج والميزات ( ) البرامج الافتراصية والعرف على الكلام **ال** من التاريخ والوقت) و الشروع في العمل A الخطوط

ادارة األجهزة Manager Device

Windows Media Player

هو عبارة عن اداة تسهل لك تصفح الهاردوير المتصل بالجهاز او مكونات الجهاز بسهولة كما تستخدم في حل مشاكل الهاردوير، تعديل وتحديث التعريفات واستعراض خصائص األجهزة والكروت الفــارة Mouse

تستخدم لتغيير اعدادات الفارة من حيث السرعة وشكل المؤشر واختيار المفتاح الأساسي وغير ها من الإعدادات

برنامج سهل الاستعمال لسماع الموسيقى المسجلة ومشاهدة افلام الفيديو من مكتبتك الشخصية Maker DVD Windows . اداة انشاء لرص DVD من وٌندوز وسيلة بسيطة بمكنك بها انشاء اقراص رقميه ذات مظهر محترف لصورك الفوتوغرافية

و افلام الفيديو والموسيقى.

Center Media Windows ) مركز وسابط وٌندوز)

باستعمال هذا البرنامج يمكنك من مشاهدة الأفلام وبرامج التلفزيون المسجلة وعروض الصور الفوتوغر افية على شاشة حاسوبك مثلما كنت لتفعل بتوصيل جهاز مشاهدة بتلفز يونك.

المعهد التقني/ القرنة لسمت المسمى تمن المراريخ المعهد التقني/ الظمة الحاسوب

 **مجموعة برامج اوفيس:**

**-1 برنامج معالج النصوص :**

وهي برامج تـم تصميمها لـكتابة النصوص كالرسائل والتقارير والعقود وغيرها مع إمكانية تنسيقها ومعالجتها، حيث يـتـم إدخال النص إلـى الـحاسوب والتعديل علـيه واسترجاعه عند الطلب وطباعته. ومن أنواع برامج معالجة النصوص Microsoft Word

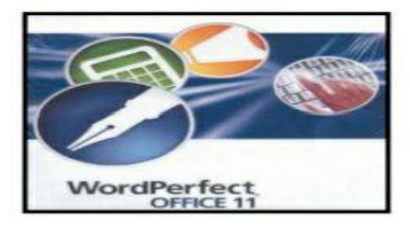

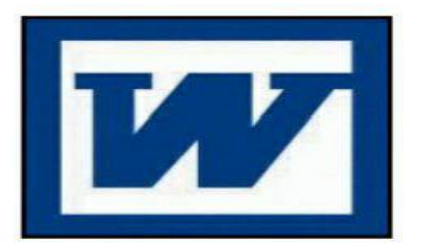

بعض الوظائف التي تقوم بها برامج معالجة النصوص :

- 1 .استخدام عدة لغات في كتابة النصوص .
- 2 .استخدام أنواع مختلفة من الخطوط والتحكم بحجم ولون الخطوط .
	- 3 .تنسيق النص والفقرات .
	- 4 .إدراج الصور واألشكال والرموز داخل المستند.
	- 5 .تنظيم النص على شكل أعمدة كما في الصحف والمجلات .
	- 6 .عمل الجداول وإجراء العملٌات الحسابٌة البسٌطة على البٌانات .
		- 7 .تمثيل بيانات الجدول في مخططات بيانية .
			- 8 .استخدام المدقق الإملائي والنحوي .
				- 9 .تنسيق الصفحة وتغيير الهوامش .

ويعتبر برنامج ميكروسوفت وورد Microsoft Word الذي يقع ضمن حزمة برامج أوفيس Microsoft Office من أكثر البرامج استخداما في معالجة النصوص حيث يتمتع بالعديد من هذه الممبز ات . المعهد التقني/ القرنة لسمت المسم تمن المرنية لسم تقنيات انظمة الحاسوب

**-2 برامج الـجداول الـحسابـية :**

تستخدم برامج الجداول الحسابية من قبل المحاسبين و الإداريين ورجال الأعمال والعاملين في مجال السكرتارية والإدارة المكتبية وفي المنازل وفي العديد من المجالات بهدف القيام بالأعمال المتعلقة بتنظيم الحسابات ومعالجة البيانات المالية المختلفة.

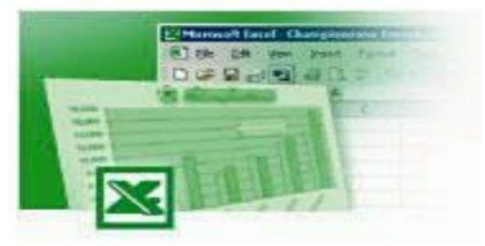

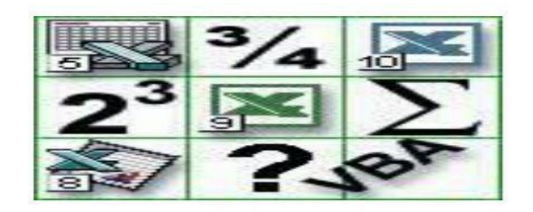

بعض الوظائف التي تقوم بها برامج الجداول الحسابية 1 . إدخال البيانات في ورقة عمل تشبه الجداول . 2 . إجراء العمليات الحسابية على البيانات . 3 .تغيير عرض الأعمدة وارتفاع السطور. 4. تحديد نوع وحجم الخط المستخدم في إدخال البيانات. 5. إمكانية نسخ ولصق البيانات. 6. استخدام الدوال الرياضية والهندسية والإحصائية... 7. تمثيل البيانات باستخدام الرسم البياني وبعده أشكال (أعمدة - دوائر – نقاط...). 8. استخدام ورقة العمل كقاعدة بيانات. 9. طباعة ورقة العمل والرسم البياني في صفحة واحدة.

ويعتبر برنامج ميكروسوفت اكسل Microsoft Excel الذي يقع ضمن حزمة برامج أوفيس Microsoft Office من أكثر البرامج استخداماً في مجال الجداول الحسابية المعهد التقني/ القرنة لسمت المسمى المرينة لسم تقنيات انظمة الحاسوب

**-3 برامج العروض التمديمية :**

برامج العروض التقديمية هي برامج تساعد المستخدم بتصميم وإنشاء وتعديل الشرائح Slides وعرضها باستخدام الحاسوب.

وتمكن هذه البرامج المستخدم من إدراج النصوص والجداول والمخططات البيانية والصور والأصوات والفيديو في كل شريحة من الشرائح وإضافة مؤثرات صوتية وحركية تزيد من فاعلية العرض .

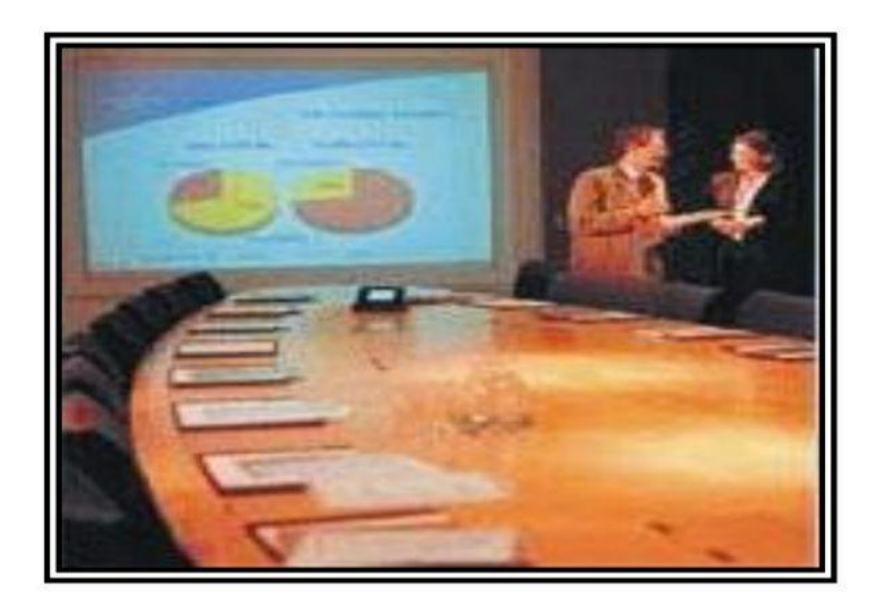

المعهد التقني/ القرنة لسمت المسم تمن المسم تقنيات انظمة الحاسوب **فتح برنامج مايكروسوفت أوفيس:**

يوفّر برنامج اوفيس مجموعة من الطرق التي تسمح بالدخول للشاشة الرئيسة للبرنامج والبدء باستخدامه، ومن هذه الطرق ما بأت<u>ي:</u>

\* طر بِقة ز رّ البدء بعد تشغيل الجهاز تتبع الخطوات الآتية:

١- النقر على زرّ ابدأ (بالإنجليزيّة : Start) باستخدام الفأرة ، وعادةً ما يكون موجوداً أسفل يسار الشاشة ، ومريّناً بشعار ويندوز. بعد الضغط على ابدأ تظهر قائمة

وقد تحتوي على اسم البرنامج فيتمّ النقر عليه لتشغيله

إذا لم يظهر البرنامج في القائمة يتم اختيار جميع البرامج ( All Programs ) لتظهر قائمة جديدة. اختيار مايكروسوفت أوفيس ( Microsoft Office) من القائمة الجديدة، فتظهر قائمة فرعيّة فيها جميع برامج الأوفيس.

اختيار برنامج الوورد بالنقر عليه ، فيبدأ جهاز الكومبيوتر بتشغيل البرنامج. طريقة سطح المكتب يمكن الوصول للبرنامج بطريقة أسرع من خلال النقر المزدوج على أيقونته الموجودة على سطح المكتب

أمّا إذا لم تكن أيقونته موجودة فيمكن اتباع ما يأتي لإظهار ها: تتبع خطوات

زرّ البدء السابقة والوصول لبرنامج الوورد دون النقر عليه لفتحه.

النقر على البرنامج باستخدام زرّ الفأرة الأبمن، فتظهر لنا قائمة. يوجد خيار إرسال إلى سطح المكتب ضمن خيارات القائمة، فيتم الضغط عليه. الضغط على زر ESC للخروج من القائمة. يظهر شعار البرنامج على سطح المكتب، ويمكن فتحه بالنقر المزدوج لتظهر الصفحة الرئيسة للبرنامج. طريقة التثبيت من أفضل الطرق لفتح برنامج الوورد هو تثبيت أيقونة البرنامج على ثَىريط المهام، ويتمّ ذلك باتباع ما يأتي: الوصول لبرنامج وورد بطريقة زرّ البدء، وعند الوصول إليه لا ينقر لفتحه. النقر بزرّ الفأرة الأيمن على أيقونة البرنامج لتظهر قائمة.

اختيار دبوس على شريط المهام (بالإنجليزيّة: Pin to Taskbar) من القائمة إذا كان نظام التشغيل ويندوز 7، وبذلك تظهر الأيقونة على رأس شريط المهام، ثم النقر على ابدأ فتكون أيقونة البرنامج موجودة مباشرةً، فيُنقر عليها لفتحه. إذا كان نظام التشغيل ويندوز فيزتا، فبدلاً من اختيار دبوس على شريط المهام يُختار أضف إلى التشغيل السريع (بالإنجليزيّة: Add to Quick Launch )للحصول على نفس النتٌجة.

المعهد التقني/ القرنة لسمت المسم تمن المرنية لسم تقنيات انظمة الحاسوب

## **معالج النصوص : 2010 word Microsoft**

يعتبر وورد من أقوى البرامج لمعالجة النصوص من حيث تحرير النص وتنسيقه وتصحيح الأخطاء ليكون سهل الكتابة والقراءة ومن ثم طبعه ، ويختلف عن إصدارات معالجات النصوص السابقة وذلك بالاستغناء عن القوائم واستعمال شريط واحد يحتوي على تبويبات مختلفة .

استدعــاء التطبيـــق :

-1 أنمر بالماوس على زر أبدا ( Start ( الموجود على شرٌط المهام (TaskBar (. 2- أختار بند كافة البرامج ( Programs ALL) من قائمة البدء (Menu Start) . 3-انقر البند Microsoft Office Word وثم اخيار البند Microsoft Office Word 2010

**عناصر النافذة الرئيسية :**

تتكون النافذة الرئيسية من العناصر التالية

1 - <mark>شريط العنوان</mark>:- يعرض على الشريط اسم التطبيق واسم المستند في الوسط وفي الجانب الأيسر مفاتيح الغلق والتكبير والتصغير.

ويحتوي على شريط أدوات الوصول السريع Quick Access Bar الذي يستخدم لتسهيل الوصول الى الأوامر التي يحتاجها المستخدم بكثرة كأوامر (حفظ ، تراجع ، معاينه...الخ ) ويمكن إضافة أوامر أخرى على الشريط بالنقر على السهم الموجود بالقرب من الأدوات واختيار الأداة.

كما يمكن تغيير مكان الشريط باختيار البند "إظهار أسفل الشريط" .

2- نافـــذة المستنـد:- و هي المنطقة البيضـاء التي يتم كتابة النصـوص وإدراج الكائنات فيها ، يوجد في النافذة مسطرتان أفقية وعموديه يتم عرضهم واخفائهم بالضغط على أيقونة المسطرة الموجودة أعلى شريط التمرير العمودي لبيان الهامش ومسافة البدء والتحكم بهما ) يمكن عرض المسطرتين بالضغط على تبويب "عرض" ثم مجموعة إظهار وتأشير مربع المسطرة.

<mark>3- أشرطة التدحرج : </mark> شريط أفقى وعمودي للتحكم بعرض المستند طوليا وعرضيا، تحت الشريط العمودي يوجد سهمان مزدوجان بينهما دائرة تحديد استعراض كائن التي تحتوي على 12 أيقو نة يمكن الاستفادة منها للتنقل في المستند. المعهد التقني/ القرنة لسمت المرنة لسم تقنيات انظمة الحاسوب 4- شريط المعلومات :Information Bar: يحتوي هذا الشريط على المعلومات التالية : o رلم الصفحة المستخدمة حالٌا وعدد صفحات المستند. o اللغة المستخدمة (العربٌة ،اإلنكلٌزي.) o عدد الكلمات فً المستند. o طرق عرض المستند ) تخطٌط الطباعة ، المراءة فً وضع مأل الشاشة ، تخطٌط وٌب ، مخطط تفصيلي، مسودة) .

o منزلمة تستخدم لتكبٌر وتصغٌر المستند.

**فتح مستند Open :** ٌتم فتح مستند مخزون سابما لالطالع علٌه او إجراء تعدٌالت علٌه بالطرق التالية :

- 1 اضغط لابمة "ملف ← File فتــح Open .
	- 2 اضغط المفتاحين معا Ctrl+ O.

وفي كال الأحوال تظهر نافذة " فتـح " ، يتم من خلالها تحديد مكان الحفظ من لو ح التنقل الموجود في الجانب الأيمن من النافذة ، بواسطة مربع نوع الملف يتم تحديد نوع الملف المراد فتحه . نختار اسم الملف ثم نضغط المفتاح "فتــح ."

**اغالق المستند Close :** ٌمكن فتح أكثر من مستند واحد فً نفس الولت ولكل منهم إطار منفصل ويتم غلق أي مستند في التطبيق

بالضغط على لابمة "ملف " File ← إغالق Close

**طباعة المستند Print :** اضغط لابمة "ملف" File ثم اختار الطباعة ستظهر نافذة الطباعة من خلالها يتم تحديد اسم الطابعة ونطاق الصفحات وعدد النسخ .

المعهد التقني/ القرنة لسمت المسم تمن المراري المعهد التقني/ الفرنة المسموب

**حفظ المستند Save :** بعد إنشاء المستند والكتابة فٌه ٌتم حفظ المستند بالطرق التالٌة :

-1 اضغط لابمة "ملف" File ← حفظ (Save (، نحدد مكان الحفظ باختٌار المجلد او المرص من لوح التنقل الموجود في يمين النافذة ونكتب اسم الملف في شريط اسم الملف ثم نضغط المفتاح <mark>"حفظ " .</mark>

-2 او اضغط اٌمونة الحفظ الموجودة على شرٌط الوصول السرٌع .

3- أو اضغط المفتاحين معا Ctrl + S .

# **مجموعة جـدول )Tables) :**

الجدول هو مجموعة من الأعمدة والصفوف المتقاطعة مكونة الخلايا ولإدراج جدول في المستند نتبع احد الطرق التالية:

1- <mark>إدراج جـدول</mark> : نمرر الماوس على عدد من الخلايا أفقيا وعموديا وبالتالي تدرج كصفوف وأعمدة في المستند.

2 - <mark>إدراج جدول:</mark> تظهر نافذة من خلالها يتم ضبط عدد الأعمدة والصفوف التي يتكون منها الجدول ثم الضغط على زر " موافك"

3 - <mark>رسم جـدول:</mark> يرسم الجدول في المستند أو لا برسم الحدود الخارجية ثم التقسيمات الداخلية حيث يتحول مؤشر الماوس على شكل قلم.

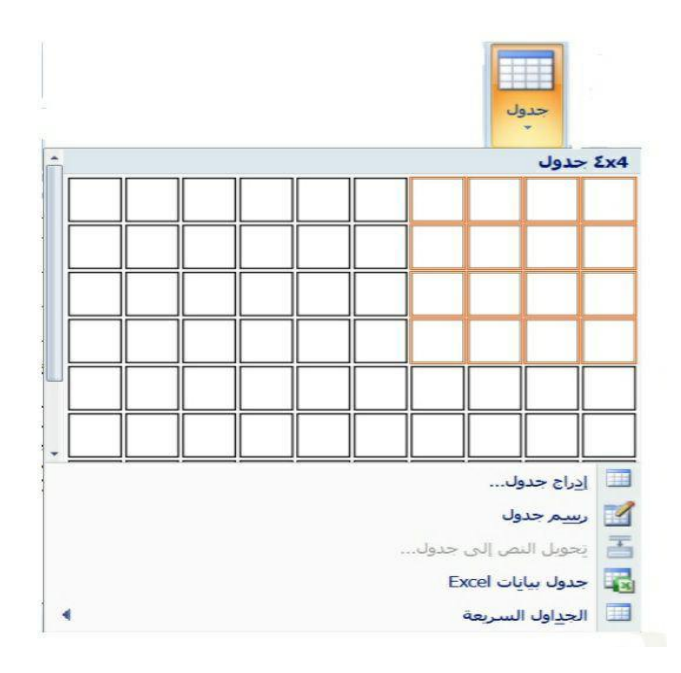

المعهد التقني/ القرنة لسمت المسم تمن المرنية لسم تقنيات انظمة الحاسوب

4- <mark>تحويل نص الى جدول:</mark>

يمكن تحويل النص الى جدول بشرط توفر عالمه او فاصل بين كل عمودين كالفارزة او استخدام الزر tab.

5- <mark>جدو ل ببانات اكسل :</mark>

في هذا الاختيار يتم إدراج جدول من تطبيق Excel في صفحة Word حيث يمكن إدخال البيانات في هذا الجدول .وعند الانتهاء يكفي الضغط خارج الجدول للعودة الى برنامج Word واذا اردنا العودة الى الجدول ثانيه يكفي الضغط مرتين متتاليتين حتى نعود الى برنامج اكسل .

6- <mark>الجداول السريعة :</mark> تعرض جداول جاهزة بتنسيقات مختلفة نختار احدها ، ومن الممكن إجراء أي تعديلات عليه .

**مجموعة رسوم توضيحيه :**

\* صورة Picture : نحدد مكان وجود الصورة المراد إدراجها من نافذة الحوار التي تظهر ، وتنسق من شريط "أدوات الصورة" بتغيير سطوع الصورة ووضع اطار وشكل مميز وغيرها من التنسيقات .

\* فصاصة فنيه ClipArt : يعني بالقصاصة الرسومات أو الأفلام أو الأصوات أو الصور الفتوغرافية لتوضيح مفهوم معين.

\* أشكال Shapes: إدراج أشكال معدة مسبما" كأشكال هندسٌة ، وسابل شرح أسهم وخطوط ومخططات انسيابية كما مبين في الشكل.

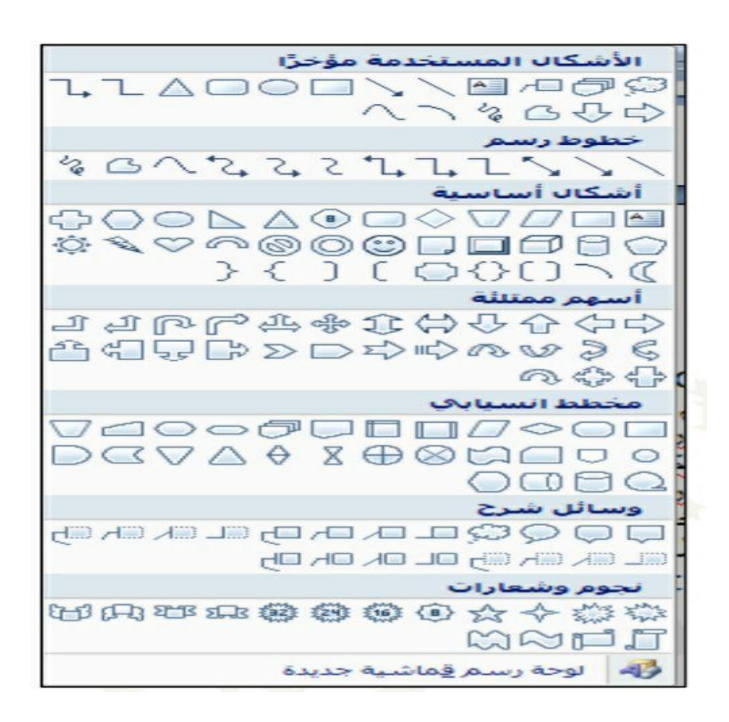

المعهد التقني/ القرنة لسمت المسمى المرنة لسم تقنيات انظمة الحاسوب

**مجموعة رأس وتذييل Footer and Header :**

\* الــرأس Header : توجد تصـاميم جاهزة نكتب بها النص أو نختار " تحرير

رأس" ليدرج في بداية كل صفحة من المستند( في منطقة الهامش العلوي ).

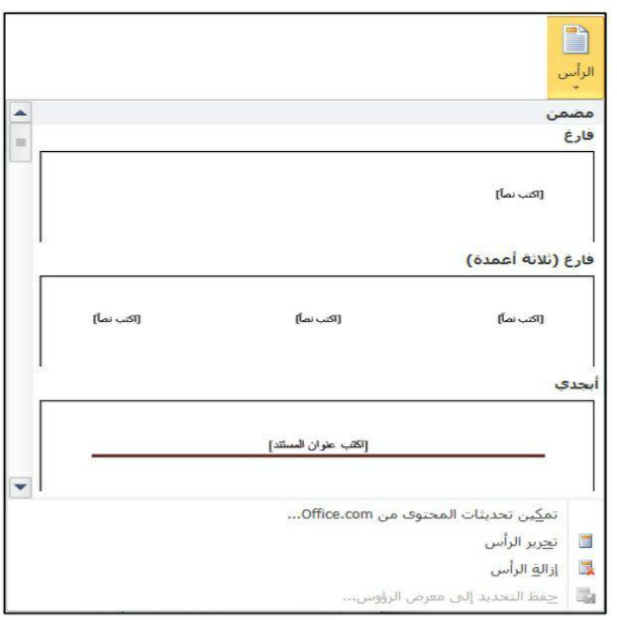

\* التذييــل Footer : توجد تصـاميم جاهزة نكتب بها النص أو نختار " تحرير تذييل " ليدرج في نهاية كل صفحة من المستند ( في منطقة الهامش السفلي ).

\* رقم الصفحة : PageNumber : إدراج ترقيم للصفحات أسفل ، أعلى او في هامش الصفحة مع إجراء التنسيق اللازم للترقيم او إزالته.

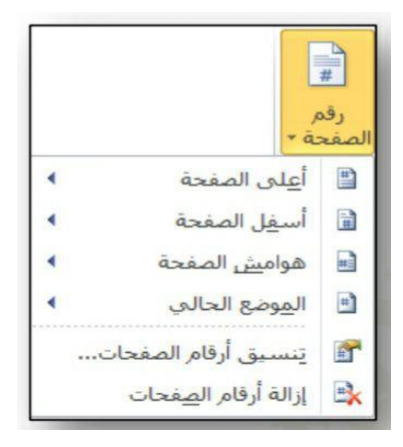

المعهد التقني/ القرنة لسمت المسم تمن المسم تقنيات انظمة الحاسوب

N.

**مجموعة رمــوز )Symbols ) :**

\* <mark>رمــز :</mark> الدراج رموز غير موجودة في لوحة المفاتيح كالرموز الخاصـة بالرياضيات والهندسة ) ≥ ،β، € ، ...،± الخ (ٌ.تم عرض الكثٌر من الرموز باختٌار " المزٌد من الرموز Symbols More" حٌث ان لكل نوع من الخطوط رموز مختلفة.

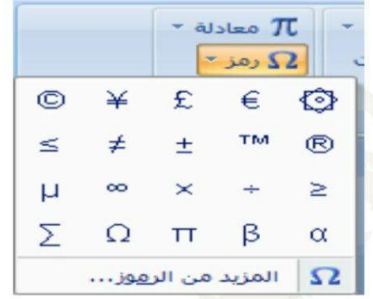

\* **معادلـــة** : الدراج معادالت رٌاضٌة عامة او إنشاء معادالت خاصة باستخدام مكتبة رموز رياضيه ، الحظ ظهور شريط يدعى " ادوات المعادلة ".

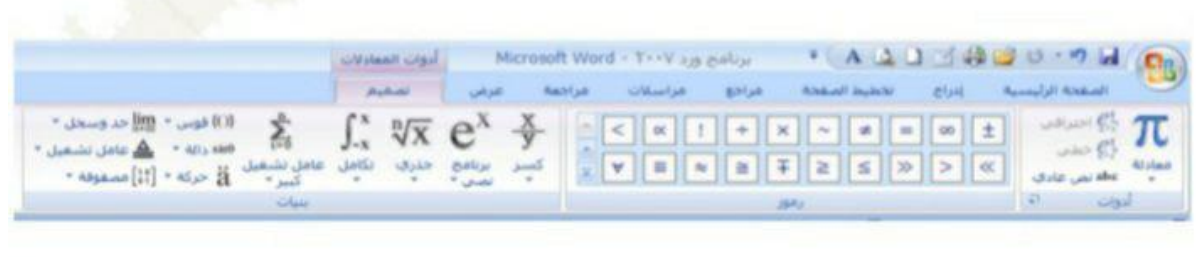

# **مجموعة خلفية الصفحة Background Page :**

عالمة مابٌة : العالمة المابٌة هً نص او صورة تظهر بلون باهت فً صفحات

المستند خلف النص ، هناك أنواع من العلامات المائية الجاهزة ، او بالنقر على علامة مائية مخصصة نحدد الصورة او النص المراد جعله يبدو علامة مائية في المستند.

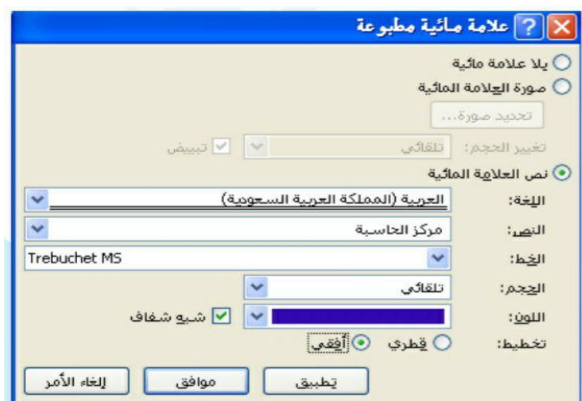

المعهد التقني/ القرنة لسم تمن المرأة المعهد التقني/ الفرنة لسم تقنيات انظمة الحاسوب

 لون الصفحة Color Page : لتغٌٌر خلفٌة المستند ٌكون من البحة لأللوان او بالضغط على ألوان إضافية او باختيار تأثيرات التعبئة .

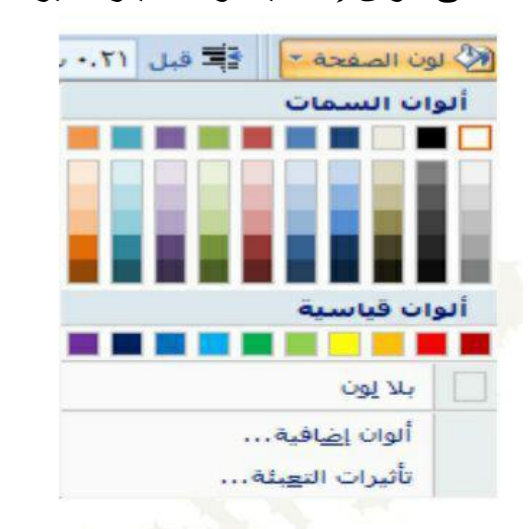

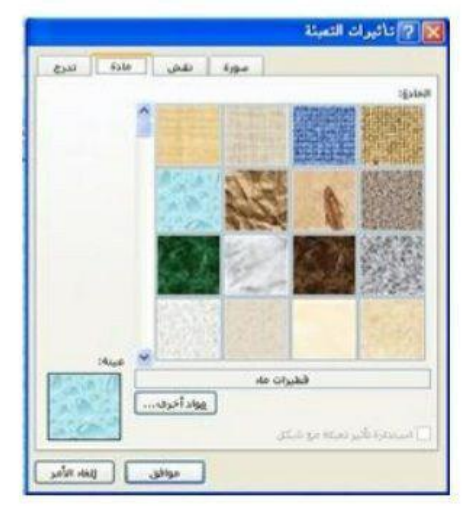

 حدود الصفحة )Border Page ): لعمل إطار ٌحٌط بكافة أوراق المستند او فمط مماطع معينة يكون من قسم "حد الصفحة" ،من مربع النمط نحدد نوع الخط وعرضة ولونه او من مربع " رسم / صورة " نختار اطار صوري .

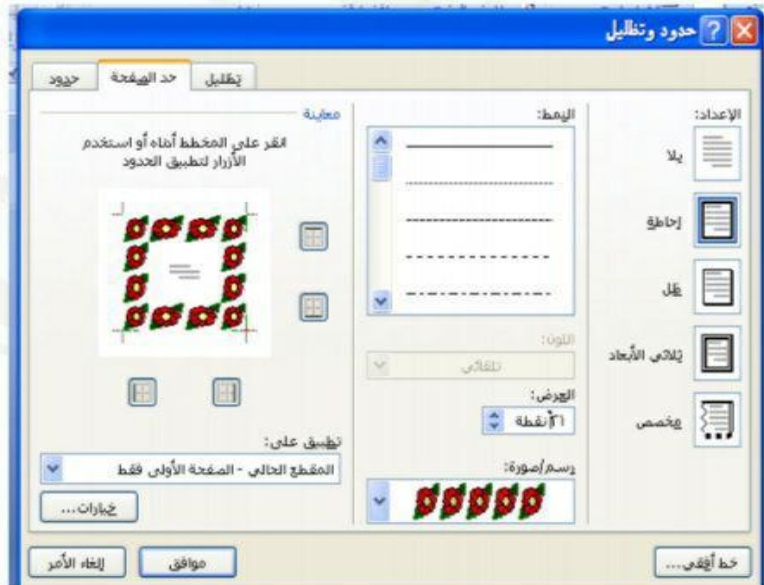

## **عـــرض view**

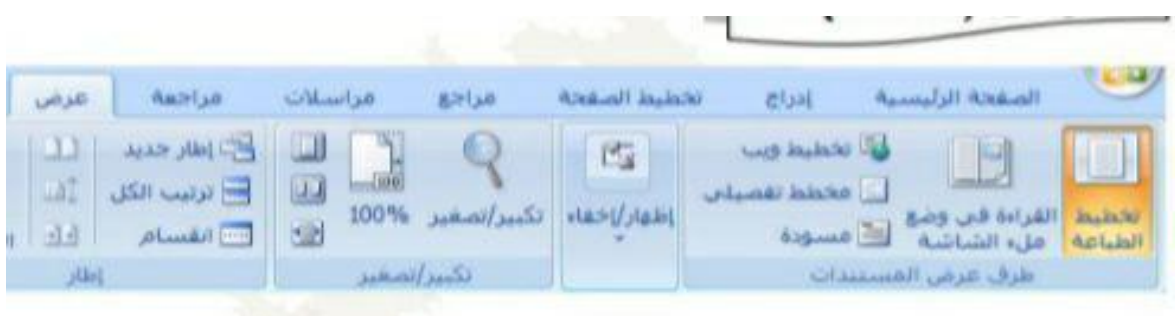

المعهد التقني/ القرنة لسمت المرنة لسم تقنيات انظمة الحاسوب

**مجموعة طرق عرض المستند :**

- تخطٌط الطباعة Layout Print :( ٌعرض المستند كما سٌظهر على الصفحة المطبوعة .
- المراء فً وضع مأل الشاشة Screen Full: ٌعرض المستند فً وضع مأل الشاشة لتكبير المساحة المتوفرة للقراءة او التعليق على المستند.
	- تخطٌط وٌب WebLayout : ٌعرض المستند كصفحة وٌب.
- مخطط تفصٌلً Outline : عرض المستند كمخطط تفصٌلً وإظهار أدوات المخطط التفصيلي
	- مسودة Draft : ٌحرر النص فً هذا العرض بصورة أسرع كما ان الرأس والتذٌٌل لا يظهر .

# **مجموعة اظهار )Show ):**

- المسطرة Ruler :عرض المسطرة الأفقية والعمودية.
- خطوط الشبكة Gridlines : اظهار خطوط الشبكة التً تستخدم لمحاذاة الكابنات فً المستند.
	- جزء التنمل : فتح جزء التنمل والذي ٌسمح لنا بالتنمل خالل المستند بالعنوان او بالصفحة او بالبحث عن نص او كابنات .

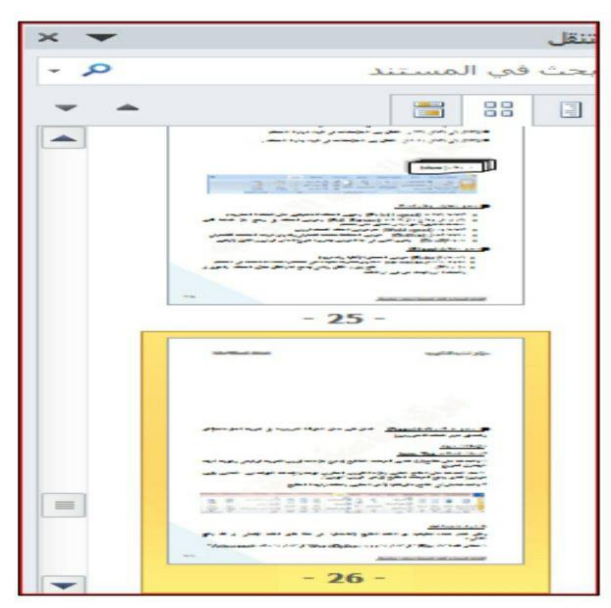

# **مجموعة تكبير/ تصغير Zoom :**

تعمل نفس عمل المنزلقة الموجودة في شريط المعلومات( تكبير وتصغير حجم الصفحة المعروض( .